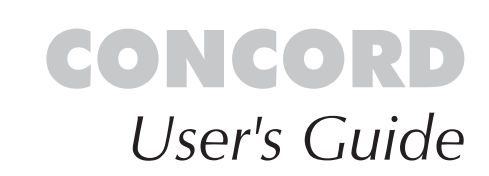

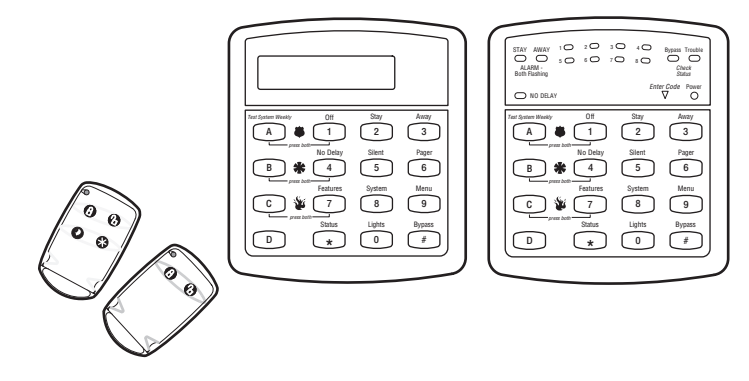

# Command<sup>s</sup> <sup>a</sup>t <sup>a</sup> Glanc<sup>e</sup>

<span id="page-1-6"></span><span id="page-1-5"></span><span id="page-1-4"></span><span id="page-1-3"></span><span id="page-1-2"></span><span id="page-1-1"></span><span id="page-1-0"></span>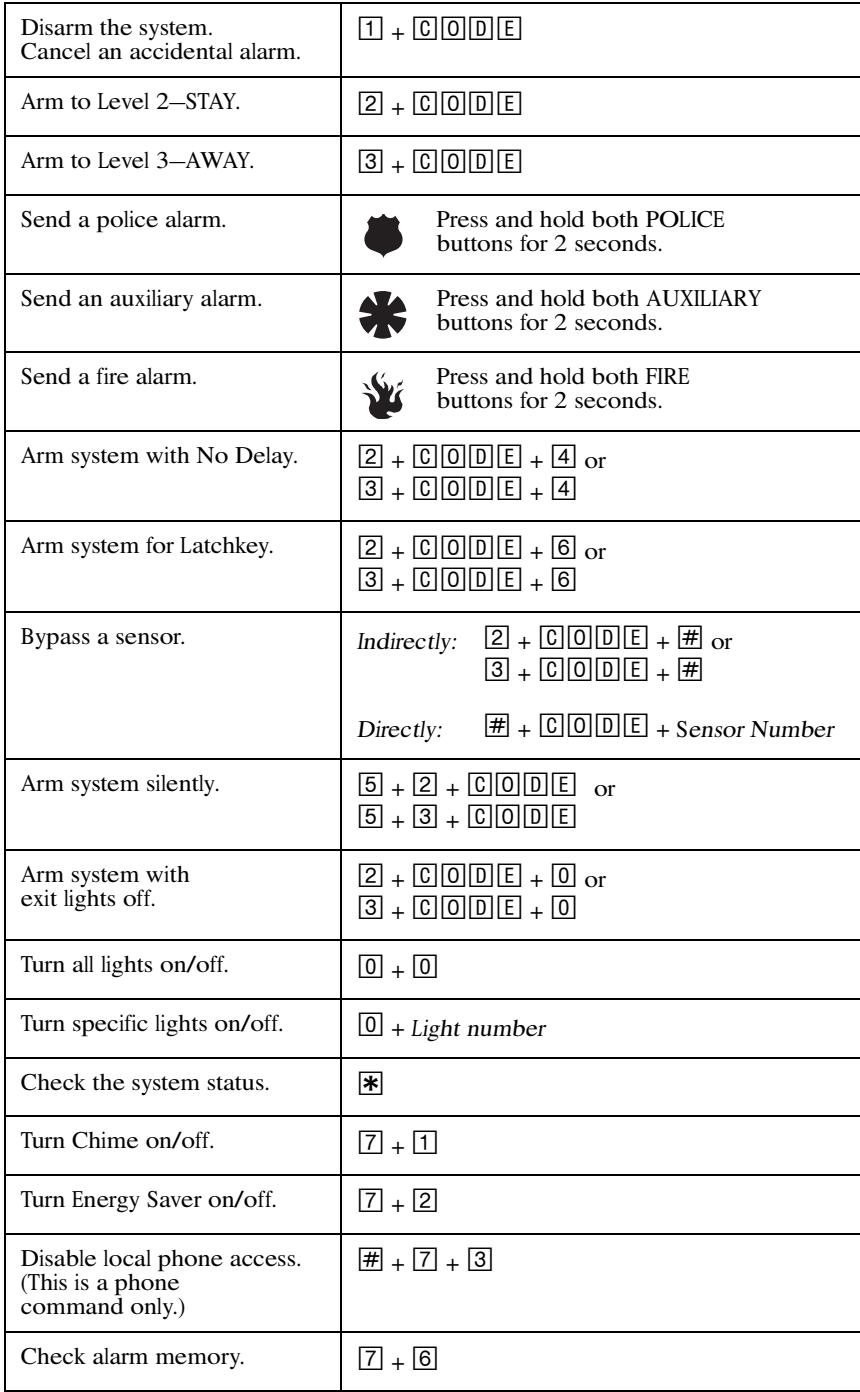

# $User's$  *Guide*

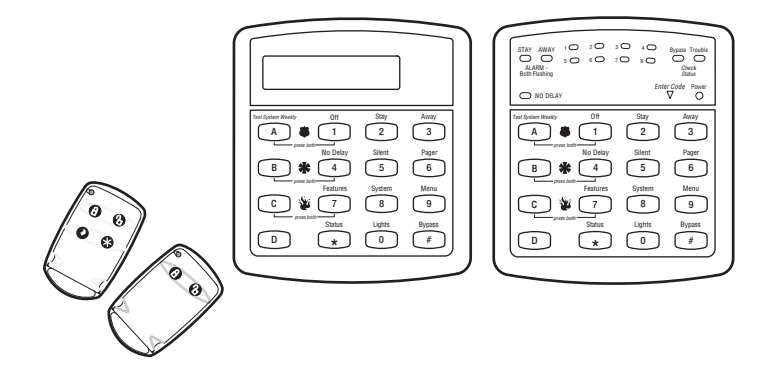

# Tabl<sup>e</sup> <sup>o</sup>f Content<sup>s</sup>

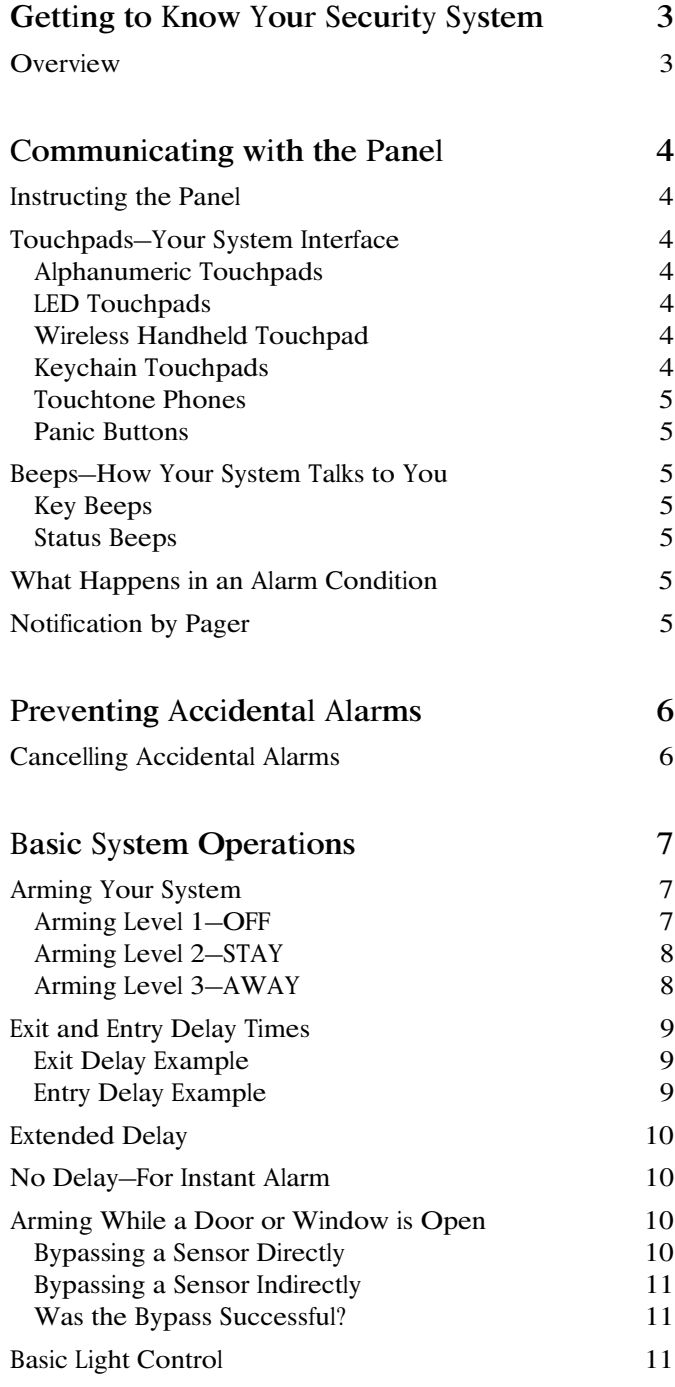

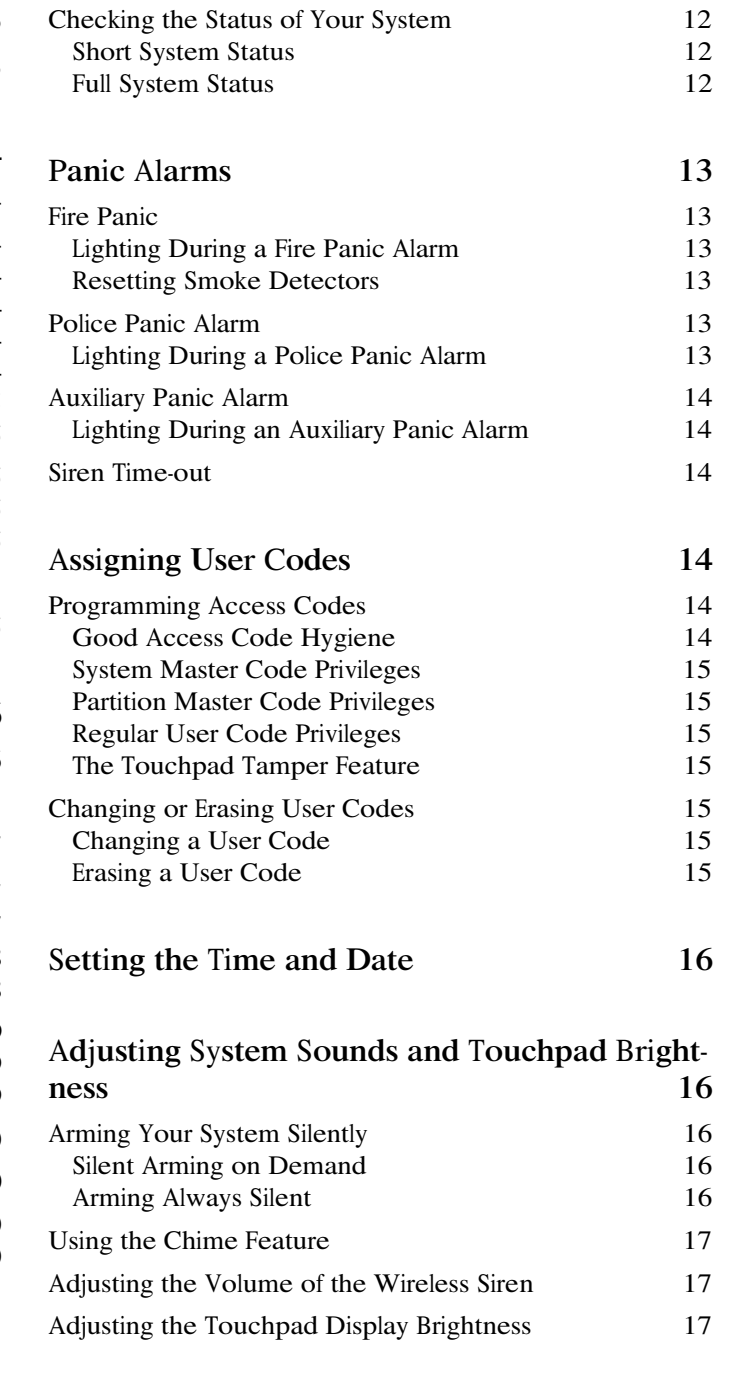

### [Us](#page-21-0)ing the Energy **Saver Feature**

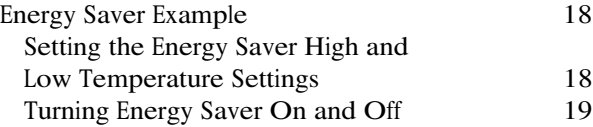

### Not[ifi](#page-23-0)cation by Pager

Pager Messa[ges](#page-23-1) Streamlining the Page R[epo](#page-23-2)rt

# Creating Time Sche[du](#page-24-0)les

Scheduling Con[sec](#page-24-1)utive Days One Day Rollover Multiple Day Rollover Attaching Time Sch[ed](#page-25-0)ules Time Sch[ed](#page-25-1)ules and Partitions

### Advanced Lig[ht](#page-25-2) Control

Controlling Lights [By](#page-25-3) Time Schedule Installer Progra[mm](#page-26-0)able Lightin<sup>g</sup> 23

# Opening a[nd](#page-26-1) Closing Reports

When Will this Feature Be Active? Who Will Be Pa[ged](#page-26-3)? What Will the Pager R[epo](#page-26-4)rt?

### Latc[h](#page-27-0)key Paging

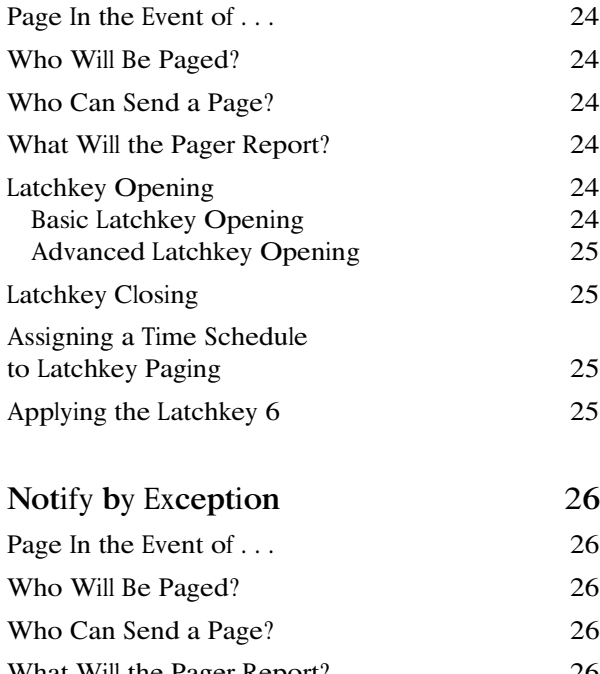

What Will the Pager R[epo](#page-29-4)rt? When Will this Feature Be Active? [26](#page-29-5)

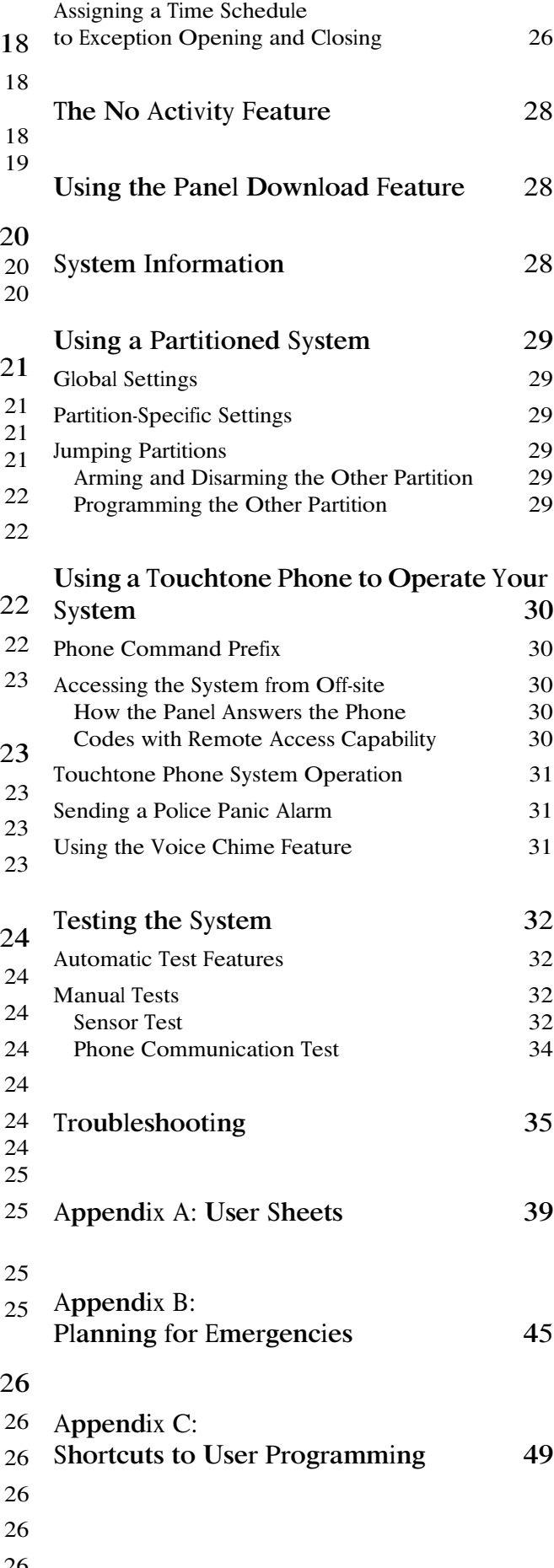

# <span id="page-6-0"></span>SECTION 1: GETTIN<sup>G</sup> TO KNOW YOUR SECURITY SYSTEM

Thi<sup>s</sup> security <sup>s</sup>ystem i<sup>s</sup> designed to protect your family and property, whether you are on the premises or away.

Thi<sup>s</sup> manual describes how to operate your <sup>s</sup>ystem. It describes basic arming and disarming commands a<sup>s</sup> well programming instruction<sup>s</sup> for <sup>s</sup>ystem features.

The dealer or installer may have already discussed with you many detail<sup>s</sup> concerning your <sup>s</sup>ystem. Specific setup information i<sup>s</sup> included in the User Sheets, found in Appendix A.

### <span id="page-6-1"></span>**Overview**

Your security <sup>s</sup>ystem i<sup>s</sup> comprised of different components. Each component play<sup>s</sup> a special role in the <sup>s</sup>ystem'<sup>s</sup> operation:

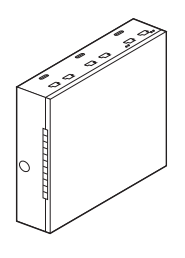

The panel i<sup>s</sup> at the heart of your <sup>s</sup>ystem. It <sup>s</sup>tores the intelligence to monitor all the sensor<sup>s</sup> and devices in the system. The panel is the piece of equipment that initiates a call to the central <sup>s</sup>tation in an alarm <sup>s</sup>ituation.

The panel'<sup>s</sup> circuitry i<sup>s</sup> enclosed in a <sup>s</sup>teel cabinet and i<sup>s</sup> installed out of the way of household or workplace traffic.

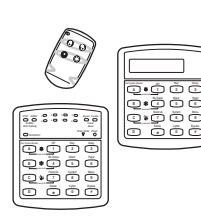

Touchpads allow you to communicate with your panel. You'll use a touchpad to arm, disarm, and program your system.

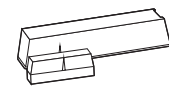

Door and window sensors protect the perimeter of your home by alerting the panel when a door or window i<sup>s</sup> opened.

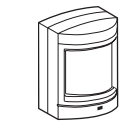

Motion detectors in hallway<sup>s</sup> or individual room<sup>s</sup> detect a person moving across the field of detection.

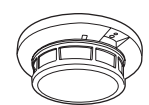

Smoke and heat detectors remain alert for the presence of fire 24 hour<sup>s</sup> a day.

Other environmental sensors detect freezing temperatures or carbon monoxide.

Your <sup>s</sup>ystem may contain a Phone Interface and Voice Module that allows you to use a Touchtone phone located onor off-site a<sup>s</sup> a touchpad. The module also makes it possible to get voice feedback from speakers, guiding and informing with spoken prompt<sup>s</sup> and <sup>s</sup>ystem <sup>s</sup>tatu<sup>s</sup> reports.

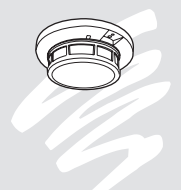

**V 4 A V 4 A V 4 A V 4 A V 4 A V** 

A sensor is activated. The sensor immediately alerts the panel. 

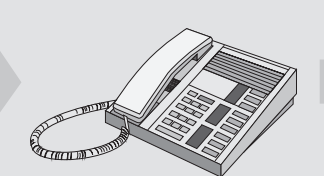

The panel activates sirens and lights. If the system is monitored, the panel calls the central monitoring station.

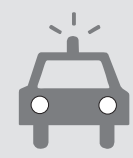

The central monitoring station operator reports the alarm to the police or fire department.

# <span id="page-7-2"></span><span id="page-7-0"></span>SECTION 2: COMMUNICATIN<sup>G</sup> WITH THE PANEL

Touchpads allow you to communicate with the panel. In turn, the <sup>s</sup>ystem can be set up to communicate with you through:

- <span id="page-7-3"></span>• <sup>s</sup>tatu<sup>s</sup> beeps from touchpads and speakers,
- alarm sirens,
- scrollin<sup>g</sup> text on alphanumeric touchpads,
- flashin<sup>g</sup> light<sup>s</sup> on LED touchpads,
- voice feedback over Touchtone phones or interior speakers, and
- <sup>s</sup>ystem information over pagers.

#### <span id="page-7-1"></span>Instructin<sup>g</sup> the Panel

### Touchpads—Your System Interface

There i<sup>s</sup> a broad range of touchpads that can be used with your panel—from a <sup>s</sup>ingle-button panic sensor which sends only panic alarms, to an alphanumeric touchpad that display<sup>s</sup> text and allows extensive user programming.

# Alphanumeri<sup>c</sup> Tou<sup>c</sup>hpad<sup>s</sup>

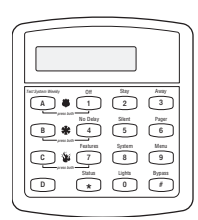

Alphanumeric touchpads are mounted on a wall and communicate by displaying text on a two-line display.

#### <span id="page-7-4"></span>Most of your instruction<sup>s</sup> to the panel consist of thi<sup>s</sup> basic pattern:

Command  $\blacksquare$  Access Code **EVEAAVE STAALTS** 

<span id="page-7-7"></span>Not just anyone can walk up to a touchpad and operate your security <sup>s</sup>ystem. Before the <sup>s</sup>ystem will process most commands, user<sup>s</sup> are required to enter a pre-programmed 4-digit access code.

<span id="page-7-8"></span><span id="page-7-5"></span>Keychain touchpads that are enrolled a<sup>s</sup> part of the <sup>s</sup>ystem do not require an access code, but are usually kept in an individual'<sup>s</sup> pocket or purse.

<span id="page-7-9"></span><span id="page-7-6"></span>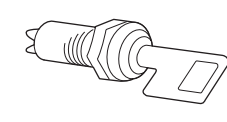

If you would rather use an actual key to arm and disarm the <sup>s</sup>ystem, your security dealer can install a special key and keyswitch in your home.

### LED Tou<sup>c</sup>hpad<sup>s</sup>

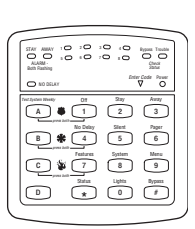

LED touchpads are mounted on a wall and communicate by lighting specific LEDs and LED light pattern<sup>s</sup> on the touchpad.

### Wireless Handheld Tou<sup>c</sup>hpad

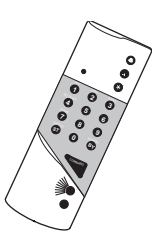

Thi<sup>s</sup> touchpad i<sup>s</sup> wireless and can be carried from room to room. User<sup>s</sup> can even arm the <sup>s</sup>ystem from outside the home or business.

#### Key<sup>c</sup>hai<sup>n</sup> Tou<sup>c</sup>hpad<sup>s</sup>

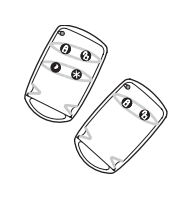

Keychain touchpads are handy for <sup>s</sup>imple arming and disarming functions. They are wireless and can be carried off-site in a purse or pocket.

The installer can program specific button<sup>s</sup> or button combination<sup>s</sup> to operate a gate or <sup>g</sup>arage door, or to send a Police or Auxiliary panic alarm.

### <span id="page-8-9"></span><span id="page-8-0"></span>Tou<sup>c</sup>hton<sup>e</sup> Phone<sup>s</sup>

<span id="page-8-8"></span>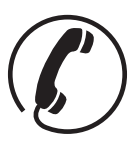

Your <sup>s</sup>ystem can be set up to allow <sup>s</sup>ystem operation from a Touchtone phone on- or off-site. Thi<sup>s</sup> includes arming and disarming, plu<sup>s</sup> <sup>s</sup>ystem features <sup>s</sup>uch a<sup>s</sup> checking the <sup>s</sup>ystem

<span id="page-8-7"></span><sup>s</sup>tatu<sup>s</sup> and turning on and off lights.

#### <span id="page-8-14"></span><span id="page-8-11"></span><span id="page-8-1"></span>Pani<sup>c</sup> Button<sup>s</sup>

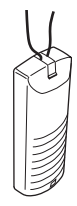

Panic button touchpads are dedicated to sending only one signal usually a Police or Auxiliary panic alarm. These touchpads are wireless and usually kept near the user.

#### <span id="page-8-12"></span><span id="page-8-2"></span>Beeps—How Your System Talk<sup>s</sup> to You

<span id="page-8-5"></span>Touchpads and interior <sup>s</sup>iren<sup>s</sup> produce a variety of operating beeps to inform you of different <sup>s</sup>ystem <sup>s</sup>tates and operations.

### <span id="page-8-3"></span>Key Beep<sup>s</sup>

<span id="page-8-10"></span>A Key beep i<sup>s</sup> the tone you hear when you press a button on an alphanumeric, LED, or handheld wireless touchpad. The sound confirm<sup>s</sup> that the button wa<sup>s</sup> pressed adequately. Key Beeps can be turned on or off by the installer.

#### <span id="page-8-13"></span><span id="page-8-6"></span><span id="page-8-4"></span>Statu<sup>s</sup> Beep<sup>s</sup>

Statu<sup>s</sup> beeps come from touchpads or speaker<sup>s</sup> and are sounded when there i<sup>s</sup> a change in the current <sup>s</sup>tatu<sup>s</sup> of the <sup>s</sup>ystem. Statu<sup>s</sup> beeps are not alarms, but they do warrant your attention.

There i<sup>s</sup> more than one type of Statu<sup>s</sup> beep:

- Exit Delay beeps indicate that an armin<sup>g</sup> command ha<sup>s</sup> been entered and the countdown to arming ha<sup>s</sup> begun.
- Entry Delay beeps indicate that you've entered the building and the countdown to an alarm ha<sup>s</sup> begun. (So disarm the <sup>s</sup>ystem a<sup>s</sup> soon a<sup>s</sup> you get in!)
- Chime feature beeps tell you that a door <sup>w</sup>a<sup>s</sup> opened.
- Protest beeps inform you that you're tryin<sup>g</sup> to arm the <sup>s</sup>ystem while there i<sup>s</sup> an open door or window.
- Trouble beeps tell you that there i<sup>s</sup> a problem with the <sup>s</sup>ystem or one of it<sup>s</sup> components.
- Sensor test beeps are the sound the <sup>s</sup>ystem makes during a sensor test to indicate that a sensor wa<sup>s</sup> tested properly.

Statu<sup>s</sup> beeps are described in more detail throughout the manual.

#### What Happen<sup>s</sup> in an Alarm Condition

When there is an alarm condition, three things happen all at once:

- Speaker<sup>s</sup> and touchpads emit emergency tones
- System light<sup>s</sup> flash
- Panel notifies the central <sup>s</sup>tation for help.\*
- \* You<sup>r</sup> <sup>s</sup>yste<sup>m</sup> <sup>m</sup>ay <sup>o</sup><sup>r</sup> <sup>m</sup>ay <sup>n</sup>o<sup>t</sup> b<sup>e</sup> <sup>m</sup>onitored. If it i<sup>s</sup> <sup>n</sup>ot <sup>m</sup>onitored, <sup>n</sup><sup>o</sup> <sup>c</sup>all <sup>w</sup>ill b<sup>e</sup> <sup>m</sup>ad<sup>e</sup>.

#### Notification by Pager

Your <sup>s</sup>ystem can notify up to five different pager<sup>s</sup> to report events.

Some of the events include:

- System disarmin<sup>g</sup>
- System armin<sup>g</sup>
- Trouble condition<sup>s</sup>
- Alarm condition<sup>s</sup>

For more information, see "[No](#page-23-3)tification by Pager" on pa[ge](#page-23-3) 20.

# <span id="page-9-6"></span><span id="page-9-0"></span>SECTION 3: PREVENTIN<sup>G</sup> ACCIDENTAL ALARMS

<span id="page-9-5"></span>Your security <sup>s</sup>ystem i<sup>s</sup> engineered with advanced technology that reduces the chance of an accidental alarm caused by a technical problem. In wireless <sup>s</sup>ystems, thi<sup>s</sup> technology prevent<sup>s</sup> other devices, <sup>s</sup>uch a<sup>s</sup> garage door openers, ham radios, television remote controls, and cellular phones, from interfering with your security <sup>s</sup>ystem.

<span id="page-9-3"></span>Most accidental alarm<sup>s</sup> occur when leaving the house after arming the <sup>s</sup>ystem, or upon returning, before disarming the <sup>s</sup>ystem.

<span id="page-9-4"></span>If, for example, you arm the <sup>s</sup>ystem, then run upstair<sup>s</sup> for something you forgot, the Exit Delay time may expire. Once the Exit Delay expires, opening an armed door or moving in front of a motion detector will cause an alarm.

#### <span id="page-9-1"></span>Cancelling Accidental Alarm<sup>s</sup>

<span id="page-9-2"></span>Your <sup>s</sup>ystem can be set up with the opportunity to cancel an accidental intrusion, Police or Auxiliary alarm. (Fire alarm<sup>s</sup> cannot be cancelled.)

If the Dialer Abort feature i<sup>s</sup> turned on, cancelling the alarm within a specified period will <sup>s</sup>ilence the <sup>s</sup>iren and prevent the alarm from being reported to the central monitoring <sup>s</sup>tation.

Cancelling a fire alarm will <sup>s</sup>ilence the <sup>s</sup>iren, but fire alarm<sup>s</sup> are <sup>a</sup>lw<sup>a</sup>ys reported. If an accidental fire alarm ha<sup>s</sup> sounded, follow the procedures of your central monitoring <sup>s</sup>tation to prevent a false dispatch.

#### To cancel an alarm:

- 1. Press  $\boxed{1}$ -OFF at any touchpad.
	- Alphanumeric touchpads display, "ENTER CODE."
	- On LED touchpads, the <sup>E</sup>nte<sup>r</sup> <sup>C</sup>od<sup>e</sup> light blinks.
- 2. Enter your access code.
	- Alphanumeric touchpads display date and time, or programmed text.
	- On LED touchpads, the <sup>E</sup>nte<sup>r</sup> <sup>C</sup>od<sup>e</sup> light stops blinking.

The system sounds one long beep.

If you're using a Touchtone phone, see "[Us](#page-33-5)ing a Touchtone Phone to [Ope](#page-33-5)rate Your System" on pa[ge](#page-33-5) 30.

# $Guidelines$  for Preventing  $Accidental$ *Alarms*

Following these guidelines will go a long way toward preventing accidental alarms.  $\boxtimes$  Close doors and windows before you leave your house.

 $\boxtimes$  When getting ready to leave the house, gather the things you want to take with you so you can exit immediately after arming the system.  $\boxtimes$  Always enter and exit within the programmed delay times.

 $\boxtimes$  Make sure you leave through a door that has a delay time set for it. If you arm your system, then leave through a door without a delay time, an alarm will immediately sound.

 $\boxtimes$  When you return, immediately disarm your system.  $\triangledown$  Be aware of the devices in your security system and learn how each one operates.

 $\mathbb Z$  Listen to system beeps and voice announcements. Take note of indicator lights and touchpad messages which indicate the system's current status.

 $\triangledown$  If you have pets, ask your installer if you need pet lenses in your motion detectors. Pets climb higher than you may guess, causing alarms when you are away.

 $\boxtimes$  Check the location of your smoke detectors. Smoke detectors near bathrooms can be tripped by steam from a shower. Smoke detectors near the kitchen can be tripped by cooking smoke.

**Refer to the User Sheet in Appendix A** to determine what the specific settings are for your system.

# <span id="page-10-4"></span><span id="page-10-2"></span><span id="page-10-0"></span>SECTION 4: BASIC SYSTEM OPERATIONS

Thi<sup>s</sup> section describes:

- Armin<sup>g</sup> your <sup>s</sup>ystem.
- Bypassin<sup>g</sup> sensor<sup>s</sup> so you can arm your <sup>s</sup>ystem while a window is open.
- Basic light control.

For instruction<sup>s</sup> on using a phone to perform any of these functions, see "[Us](#page-33-5)in<sup>g</sup> a Touchtone Phone to [Ope](#page-33-5)rate Your System" on page 30.

#### <span id="page-10-3"></span><span id="page-10-1"></span>Arming Your System

Since your security needs may vary throughout the day, thi<sup>s</sup> <sup>s</sup>ystem wa<sup>s</sup> designed with three arming level<sup>s</sup> to meet these different needs. By arming your <sup>s</sup>ystem to a particular level, only those sensor<sup>s</sup> programmed to detect in that arming level will report alarm condition<sup>s</sup> to the panel.

<span id="page-10-5"></span>No matter which level your <sup>s</sup>ystem i<sup>s</sup> in, all sensor<sup>s</sup> programmed to be active 24 hour<sup>s</sup> a day will continue to report alarm conditions. Thi<sup>s</sup> includes <sup>s</sup>moke detectors, fire sensors, panic buttons, and environmental sensors.

> Level 3-AWAY All perimeter sensors are active, plus interior sensors.

# Level 2-STAY

Perimeter protection is on. Interior sensors are not active, so people and pets can move around freely.

### <span id="page-10-6"></span> $5$ *hoke detectors, fire " # , " . \$ " 9&5 , \*&. 1: # \$&*  $eniro$ *\mental sensors*  $continue$  *do report*  $5$  alarms in all lexels.

# $level$  1-OFF

Intrusion detection off. Smoke, heat, and enironmental sensors remain active.

### Arming Lev<sup>e</sup>l 1—OFF

Use arming Level 1 when the <sup>s</sup>ystem i<sup>s</sup> not being used for intrusion detection. For example, on an active Saturday morning—kids playing inside and out, someone working in the garage, variou<sup>s</sup> house project<sup>s</sup> going on.

Even though Arming Level 1 disarm<sup>s</sup> the <sup>s</sup>ystem, your <sup>s</sup>ystem continues to monitor fire, <sup>s</sup>moke, and panic alarms.

Here are some other <sup>s</sup>ituation<sup>s</sup> in which you'd set the system to Level 1—OFF:

Upon entering the armed premises. When entering the armed premises through a designated delay door, the entry delay time begins. Siren<sup>s</sup> beep to remind you to disarm the <sup>s</sup>ystem.

Before opening a door or window while inside or outside the armed premises. When you <sup>w</sup>ake up in the morning and want to get your newspaper, you must disarm the <sup>s</sup>ystem before opening the door to prevent an accidental alarm.

To stop sirens and cancel an alarm. When an alarm condition occur<sup>s</sup> disarming the <sup>s</sup>ystem turn<sup>s</sup> off any <sup>s</sup>irens.

#### To disarm to Level 1—OFF using a touchpad:

- 1. Press  $\Box$  -OFF at any touchpad.
	- Alphanumeric touchpads display, "ENTER CODE."
	- On LED touchpads, Enter Code blinks.
- 2. Enter your access code.
	- Alphanumeric touchpads display, date and time, or programmed text.
	- On LED touchpads, <sup>E</sup>nte<sup>r</sup> <sup>C</sup>od<sup>e</sup> <sup>s</sup>tops blinking.
- 3. The system sounds one long beep.

To disarm to Level 1—OFF using a keychain touchpad:

Press the Unlock button  $\begin{array}{c} \begin{array}{|c} \hline \end{array} \end{array}$ 

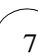

#### <span id="page-11-2"></span><span id="page-11-0"></span>Arming Lev<sup>e</sup>l 2—STAY

There are times when you want intrusion protection, but <sup>s</sup>till want the freedom to move around within your house without setting off an alarm. For example, in the evening when your family i<sup>s</sup> inside for the night. In thi<sup>s</sup> and <sup>s</sup>imilar <sup>s</sup>ituations, set your system to 2—STAY.

To arm to Level 2—STAY using a touchpad:

- 1. Close all protected perimeter door<sup>s</sup> and windows.
- <span id="page-11-1"></span>2. Press 2-STAY at any touchpad.
	- Alphanumeric touchpads display, "ENTER CODE."
	- On LED touchpads, <sup>E</sup>nte<sup>r</sup> <sup>C</sup>od<sup>e</sup> blinks.
- <span id="page-11-4"></span>3. Enter your access code.
	- Alphanumeric touchpads display, "ARMED TO STAY."
	- On LED touchpads, STAY lights up:

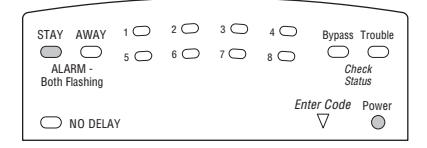

- 4. The <sup>s</sup>ystem sounds two <sup>s</sup>hort beeps.
- <span id="page-11-3"></span>5. If leaving the premises, exit through a designated delay door immediately.

To arm to Level 2—STAY using a keychain touchpad:

Press the Lock button  $\begin{bmatrix} \bullet \\ \bullet \end{bmatrix}$ 

If your system will not arm:

- <span id="page-11-5"></span> $\triangledown$  Reread and follow the arming instructions carefully.
- $\boxtimes$  Make sure that the access code you entered was valid.
- $\boxtimes$  If you hear protest beeps, check to see if a protected door or window was left open.

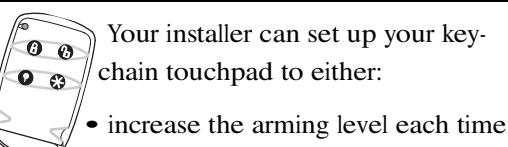

the Lock button i<sup>s</sup> pressed (Level  $1 \rightarrow$  Level 2, Level  $2 \rightarrow$  Level 3),

• or to arm directly to Level 3 <sup>w</sup>ith no Exit or Entry delay.

#### Arming Lev<sup>e</sup>l 3—AWAY

At other times, you want every sensor to be alert: when the family goes on vacation, or at closing time.

In thi<sup>s</sup> and <sup>s</sup>imilar <sup>s</sup>ituations, set your <sup>s</sup>ystem to 3—AWAY for maximum protection. All sensor<sup>s</sup> are active—perimeter door and window sensors, and interior motion detectors.

To arm to Level 3—AWAY using a touchpad:

- 1. Close all perimeter door<sup>s</sup> and windows.
- <sup>2</sup>. Press 3—AWAY <sup>a</sup><sup>t</sup> <sup>a</sup>ny <sup>t</sup>ouchpad.
	- Alphanumeric touchpads display, "ENTER CODE."
	- On LED touchpads, <sup>E</sup>nte<sup>r</sup> <sup>C</sup>od<sup>e</sup> blinks.
- 3. Enter your access code.
	- Alphanumeric touchpads display, "ARMED TO AWAY."
	- On LED touchpads, AWAY lights up:

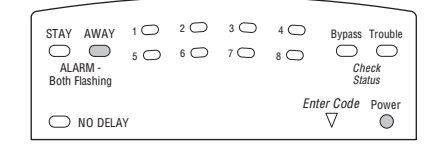

- 4. The <sup>s</sup>ystem sounds three <sup>s</sup>hort beeps.
- 5. Exit through a designated delay door immediately.

To arm to Level 3—AWAY using a keychain touchpad:

Press the Lock button  $\bullet$  twice to go from Level 1 to Level 3, or once to go from Level 2 to Level 3.

# <span id="page-12-4"></span><span id="page-12-1"></span>**Quick Arming**

The Quick Arming feature lets you arm your system without using an access code. You will still need to enter an access code to disarm the system.

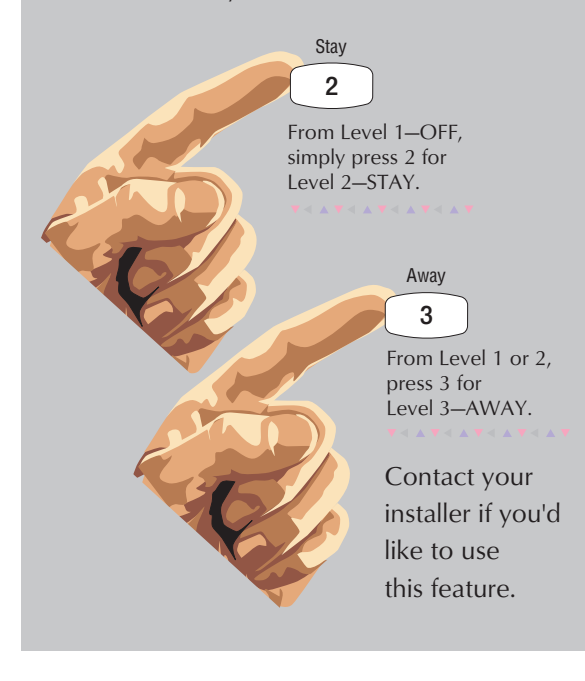

### <span id="page-12-3"></span><span id="page-12-2"></span><span id="page-12-0"></span>Exit and Entry Delay Times

After arming your <sup>s</sup>ystem, you need time to exit the building so you won't set off an alarm. Likewise, upon returning to your home or business, you'll need enough time to open the door and get to a touchpad to disarm the <sup>s</sup>ystem.

- The Exit Delay is a period of time long enough to let you leave through a designated delay door after arming the system.
- The Entry Delay is a period of time long enough to let you unlock a designated delay door and get to a touchpad to disarm the <sup>s</sup>ystem.

# Exi<sup>t</sup> Del<sup>a</sup>y Exampl<sup>e</sup>

You're about to go on an errand. You are inside your house and have just armed the <sup>s</sup>ystem to 3—AWAY.

The interior <sup>s</sup>iren<sup>s</sup> and speaker<sup>s</sup> sound three <sup>s</sup>tatu<sup>s</sup> beeps, telling you that the system accepted the command and ha<sup>s</sup> <sup>s</sup>tarted the Exit Delay time.

During the Exit Delay time, the <sup>s</sup>ystem sounds one <sup>s</sup>hort beep every 4 seconds. During the last 10 seconds of Exit Delay, you'll hear one beep every second.

You must leave through the designated delay door before you hear three consecutive <sup>s</sup>hort beeps, indicating the Exit Delay time has ended.

Exit Delay

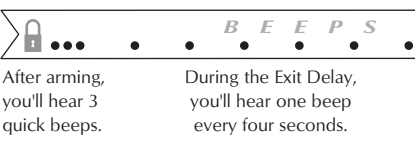

 $• • •$ After the second round of quick beeps, the system is armed.

# Ent<sup>r</sup>y Del<sup>a</sup>y Exampl<sup>e</sup>

You are returning to your house that i<sup>s</sup> armed to Level 3—AWAY. When you unlock and enter the designated delay door, the interior <sup>s</sup>iren<sup>s</sup> and speaker sound two <sup>s</sup>hort beeps every two seconds. Thi<sup>s</sup> tell<sup>s</sup> you that the Entry Delay time ha<sup>s</sup> begun and reminds you to disarm the <sup>s</sup>ystem to avoid setting off an alarm.

During the last 10 seconds of Entry Delay, you'll hear one beep every second.

Your installer will work with you to decide which door(s) <sup>s</sup>hould be delay door(s), and determine the delay times that will work best for you and your family. Then, the installer will program the Exit and Entry Delay times into your <sup>s</sup>ystem.

Entry Delay

*B*  $E$   $E$   $P$  $\bullet$  $\bullet$ Upon entering, and during Disarm the system before

Fntry Delay, you'll hear 2 beeps every 2 seconds.

the round of 10 quick beeps to avoid an accidental alarm.

# Arming While a Door or Window i<sup>s</sup> Open

#### Extended Delay

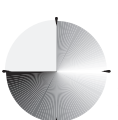

In some situations, additional time is needed to arm or disarm the <sup>s</sup>ystem.

In these instances, the installer can program an Extended Delay time, giving you a<sup>s</sup> much a<sup>s</sup> 16 additional minutes to arm or disarm

the <sup>s</sup>ystem before setting off an alarm.

Refer to the User Sheet<sup>s</sup> to determine if there i<sup>s</sup> an Extended Delay for your delay door(s). If there is, add that to the Entry and Exit Delay times to determine the actual delay times you have.

#### <span id="page-13-6"></span><span id="page-13-1"></span>No Delay—For Instant Alarm

You can choose to turn off the Entry and Exit Delays, causing the delay door<sup>s</sup> to arm immediately. Anyone entering the house through the delay door when the

system is set to No Delay would immediately cause an alarm.

No Delay i<sup>s</sup> normally used:

- When you're <sup>s</sup>tayin<sup>g</sup> at home, after you've armed the system.
- <span id="page-13-5"></span><span id="page-13-4"></span><span id="page-13-2"></span>• When you're armin<sup>g</sup> your house from the outside. (You must have a wireless touchpad in order to do this.)

Arming to Level 2 or 3 with No Delay, using a touchpad:

- 1. Close all perimeter door<sup>s</sup> and windows.
- 2. Exit the premises if arming to 3—AWAY.
- 3. Enter:  $2 +$  CODE or  $3 +$  CODE.

The <sup>s</sup>ystem sounds two or three <sup>s</sup>hort beeps.

4. Immediately after hearing the beeps, <sup>p</sup>ress 4 <sup>f</sup>or No Delay. On LED touchpads, <sup>N</sup><sup>o</sup> <sup>D</sup>el<sup>a</sup><sup>y</sup> lights.

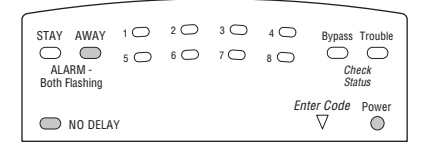

Changing the arming level will restore delay door<sup>s</sup> to their normal Exit and Entry Delay times.

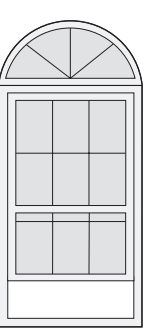

It i<sup>s</sup> possible to arm your <sup>s</sup>ystem while leaving a door or window open. Thi<sup>s</sup> i<sup>s</sup> useful if, for example, you like to sleep at night with the window open.

If the door or window ha<sup>s</sup> a sensor installed on it, the system must be told to ignore, or <sup>b</sup>ypass, that sensor when it'<sup>s</sup> open. All other sensor<sup>s</sup> will remain active.

#### REMEMBER:

When a sensor i<sup>s</sup> bypassed, you are allowing that door or window to go unprotected.

There are two methods for bypassing a sensor:

- Directly After arming the system, bypass door/window sensor<sup>s</sup> befor<sup>e</sup> you open them. You must know the sensor number of the door or window you wish to bypass.
- Indirectly A<sup>s</sup> you are arming, bypass sensor<sup>s</sup> on already-open door<sup>s</sup> and window. Thi<sup>s</sup> method should not be used in UL-listed installations.

#### Bypassing <sup>a</sup> Senso<sup>r</sup> Direc<sup>t</sup>ly

Use thi<sup>s</sup> method if the <sup>s</sup>ystem i<sup>s</sup> armed and you would like to open a window without disarming.

Refer to the User Sheet<sup>s</sup> in Appendix A to determine what the sensor number i<sup>s</sup> for the door, window, or motion detector you wish to bypass.

#### To bypass sensors <sup>d</sup>i<sup>r</sup>ectl<sup>y</sup> using an alphanumeric or LED touchpad:\*

- 1. Close all door<sup>s</sup> and windows.
- 2. Arm your <sup>s</sup>ystem to the desired level.
- 3. At any touchpad: Enter BYPASS +  $\textcircled{1}\textcircled{1}\textcircled{1}$  + sensor number. • Alphanumeric touchpads display,
	- "BYPASSED."
	- On LED touchpads, the Bypass LED lights up:

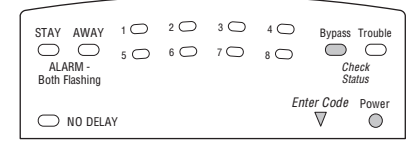

<span id="page-13-3"></span><span id="page-13-0"></span>10

- <span id="page-14-5"></span><span id="page-14-1"></span>4. If the touchpad display<sup>s</sup> "INVALID" or the Bypass LED does not light, make <sup>s</sup>ure that you entered a valid sensor number. Heat and <sup>s</sup>moke sensor<sup>s</sup> cannot be bypassed.
- 5. Bypass other sensors, if necessary, by repeating Step 3.
- 6. The bypassed door or window can now be opened.
- \* Yo<sup>u</sup> <sup>c</sup>anno<sup>t</sup> bypass <sup>s</sup>ensor<sup>s</sup> directly <sup>u</sup><sup>s</sup>ing <sup>a</sup> k<sup>e</sup>y<sup>c</sup>hai<sup>n</sup> <sup>t</sup>ou<sup>c</sup>hpad.

# <span id="page-14-6"></span><span id="page-14-0"></span>Bypassing <sup>a</sup> Senso<sup>r</sup> Indirec<sup>t</sup>ly

<span id="page-14-3"></span><span id="page-14-2"></span>Use thi<sup>s</sup> method if you are arming the <sup>s</sup>ystem and would like to bypass door<sup>s</sup> and windows already open.

To bypass sensors <sup>i</sup>ndi<sup>r</sup>ectl<sup>y</sup> using an alphanumeric or LED touchpad:

- <span id="page-14-4"></span>1. Leave open only those door<sup>s</sup> and windows that are to remain open. Close all others.
- 2. Arm your <sup>s</sup>ystem to the desired level. The touchpad will emit protest beeps because of the open sensor(s).
- 3. At any touchpad: Enter BYPASS.
	- Alphanumeric touchpads display, "SENSOR 01 BYPASSED," for example.
	- On LED touchpads, the Bypass LED lights up.
- 4. The <sup>s</sup>ystem sounds arming level beeps to indicate that the <sup>s</sup>ystem i<sup>s</sup> armed and open sensor<sup>s</sup> have been <sup>s</sup>uccessfully bypassed.

Disarming the <sup>s</sup>ystem will undo the bypassing. When you arm the <sup>s</sup>ystem again, those sensor<sup>s</sup> will arm.

To bypass sensors indirectly using a keychain touchpad:

• Press the Lock button once to arm the <sup>s</sup>ystem and again to bypass open sensors:

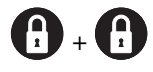

# Wa<sup>s</sup> <sup>t</sup>h<sup>e</sup> Bypass Successful?

To confirm that a sensor wa<sup>s</sup> bypassed <sup>s</sup>uccessfully press the STATUS button on the touchpad:

- On alphanumeric touchpads, a list of bypassed sensor<sup>s</sup> i<sup>s</sup> displayed.
- On LED touchpads, the LEDs of those bypassed sensor<sup>s</sup> flash for 2 or 3 seconds along with the Bypass LED.

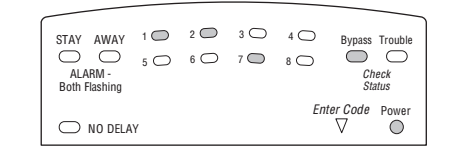

# Basic Light Control

There are two kinds of light control:

- <sup>B</sup>asi<sup>c</sup> light control, offerin<sup>g</sup> instant light control at any touchpad, and
- <sup>A</sup>dvance<sup>d</sup> light control, in <sup>w</sup>hich light<sup>s</sup> turn on and off automatically according to specific <sup>s</sup>ituations. See "Advan[ced](#page-25-4) Light Control" on page 22.

To turn <sup>a</sup>ll lights on or off:

- <sup>F</sup>ro<sup>m</sup> <sup>a</sup><sup>n</sup><sup>y</sup> <sup>t</sup>ou<sup>c</sup>hpad: Press  $\boxed{0} + \boxed{0}$ .
- <sup>F</sup>ro<sup>m</sup> <sup>a</sup> <sup>4</sup>-butto<sup>n</sup> <sup>k</sup><sup>e</sup>y<sup>c</sup>hai<sup>n</sup> <sup>t</sup>ou<sup>c</sup>hpad:

Press (the LIGHTS button).

To turn a <sup>s</sup>pe<sup>c</sup>ifi<sup>c</sup> light on or off\*:

From any touchpad, press  $\overline{\omega}$  + light number.

You cannot turn on a specific light using a keychain touchpad.

\* Refe<sup>r</sup> <sup>t</sup><sup>o</sup> <sup>t</sup>h<sup>e</sup> Use<sup>r</sup> Sheet<sup>s</sup> i<sup>n</sup> Appendi<sup>x</sup> A <sup>t</sup><sup>o</sup> determin<sup>e</sup> which light number is associated with which lamp.

> For <sup>s</sup>ystem light<sup>s</sup> to respond to basic and advanced light commands, the light switches must be turned on.

11

#### <span id="page-15-2"></span>Checking the Statu<sup>s</sup> of Your System

Checking the system status means finding out about the current condition of your <sup>s</sup>ystem. Thi<sup>s</sup> includes finding out if any sensor<sup>s</sup> are currently bypassed, whether or not the AC power and backup battery are okay, the nature of the most recent alarm, and more, depending on the features in use and the equipment in your <sup>s</sup>ystem.

<span id="page-15-3"></span><span id="page-15-1"></span>Check the system status if:

- Your <sup>s</sup>ystem sounds trouble beeps (five <sup>s</sup>hort beeps every minute).
- Alphanumeric touchpads display a blinkin<sup>g</sup> asterisk.
- Trouble is lit on an LED touchpad.

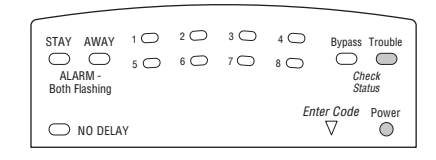

#### <span id="page-15-4"></span><span id="page-15-0"></span>Shor<sup>t</sup> Syste<sup>m</sup> Statu<sup>s</sup>

A Short Statu<sup>s</sup> indicates the current arming level, sensor <sup>s</sup>tatu<sup>s</sup> (whether open or bypassed), low battery, or <sup>s</sup>upervisory, AC power or backup battery failures.

To get a Short System Status:

Press  $\mathbb{F}$  (STATUS button). Interior <sup>s</sup>iren<sup>s</sup> sound beeps according to the current arming level. Alphanumeric touchpads display the <sup>s</sup>tatu<sup>s</sup>

information, for example: "SENSOR O2 OPEN."

On LED touchpads, if any sensor i<sup>s</sup> in trouble, the <sup>T</sup>roubl<sup>e</sup> and the corresponding sensor LED flash at the same time. If Troubl<sup>e</sup> is on, but no sensor number i<sup>s</sup> lit, try troubleshooting the problem before calling the installer.

If an alarm or <sup>s</sup>ystem trouble condition ha<sup>s</sup> recently occurred, it will be displayed on an alphanumeric touchpad the first time you perform a Short or Full Statu<sup>s</sup> check. Performin<sup>g</sup> a <sup>s</sup>ystem <sup>s</sup>tatu<sup>s</sup> check a second time will display the system status including any trouble conditions.

If any alarm or <sup>s</sup>ystem trouble i<sup>s</sup> active, it will <sup>s</sup>how up in every <sup>s</sup>tatu<sup>s</sup> check until the <sup>s</sup>ystem i<sup>s</sup> disarmed.

#### Full Syste<sup>m</sup> Statu<sup>s</sup>

A Full Statu<sup>s</sup> combines the Short Statu<sup>s</sup> information with added detail<sup>s</sup> about specific <sup>s</sup>ystem features.

To get a Full System Status:

Press  $\mathbb{F}$  +  $\mathbb{F}$ .

Interior <sup>s</sup>iren<sup>s</sup> sound beeps according to the current arming level. Alphanumeric touchpads display the <sup>s</sup>tatu<sup>s</sup> information, for example, "SENSOR 03 BYPASSED," "SYSTEM BATTERY IS OK," "AC POWER IS OK," "TEM-PERATURE 72 DEGREES."

Note There i<sup>s</sup> no Full System Statu<sup>s</sup> available from an LED touchpad.

# <span id="page-16-14"></span><span id="page-16-3"></span><span id="page-16-0"></span>SECTION 5: PANIC ALARMS

<span id="page-16-9"></span>Panic alarm<sup>s</sup> are easily activated from any touchpad to quickly alert the central monitoring <sup>s</sup>tation to a Fire, Police, or Auxiliary emergency. A panic alarm can be sent at any time, regardless of the current arming level: 1—OFF, 2—STAY, or 3—AWAY.

Thi<sup>s</sup> <sup>s</sup>ystem i<sup>s</sup> designed to inform a central monitoring <sup>s</sup>tation of the nature of the emergency so the correct personnel can be dispatched immediately.

Each type of panic alarm sounds and react<sup>s</sup> differently when activated.

<span id="page-16-13"></span><span id="page-16-11"></span><span id="page-16-4"></span>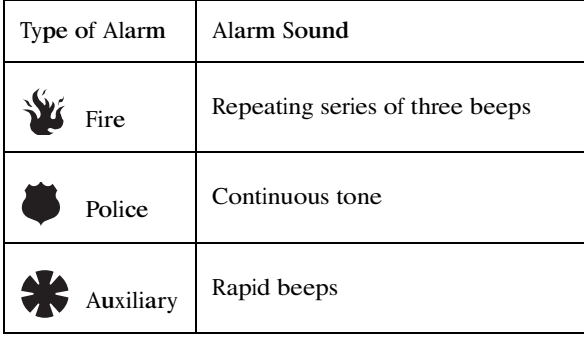

# <span id="page-16-6"></span><span id="page-16-1"></span>**W** Fire Panic

<span id="page-16-10"></span><span id="page-16-7"></span>The Fire panic alarm sounds from all interior and exterior <sup>s</sup>irens. On monitored <sup>s</sup>ystems, the central monitoring <sup>s</sup>tation responds by calling the fire department.

To activate a Fire panic alarm from a touchpad:

Press and hold both  $\sum$  Fire buttons for 2 seconds.

# <span id="page-16-2"></span>Lighting Du<sup>r</sup>ing <sup>a</sup> Fir<sup>e</sup> Pani<sup>c</sup> Alar<sup>m</sup>

<span id="page-16-12"></span><span id="page-16-8"></span><span id="page-16-5"></span>If your <sup>s</sup>ystem i<sup>s</sup> equipped with <sup>s</sup>ystem lighting, all <sup>s</sup>ystem light<sup>s</sup> will turn on and remain on during a Fire panic alarm.

# Resetting Smok<sup>e</sup> Detector<sup>s</sup>

Hardwired and wireless <sup>s</sup>moke detector<sup>s</sup> used with thi<sup>s</sup> <sup>s</sup>ystem automatically reset themselves.

To reset a smoke alarm:

• Disarm the <sup>s</sup>ystem. The <sup>s</sup>moke detector will reset once all the <sup>s</sup>moke ha<sup>s</sup> cleared.

In some cases, the installer may have installed a <sup>s</sup>moke sensor reset switch which you'll need to press.

- 1. Disarm the <sup>s</sup>ystem.
- 2. The light on the <sup>s</sup>moke detector remain<sup>s</sup> lit until the <sup>s</sup>moke clears.
- 3. Disarm <sup>s</sup>ystem again to reset hardwired detectors.

# Police Panic Alarm

The Police panic alarm sounds from all interior and exterior <sup>s</sup>irens, scaring off any intruder and alerting neighbor<sup>s</sup> to the trouble. On monitored <sup>s</sup>ystems, the central monitoring <sup>s</sup>tation responds by calling the police.

To activate a Police panic alarm using a touchpad:

Press and hold the Police button(s) for 2 seconds.

To activate a Police panic alarm from a keychain touchpad\*:

Press and hold the  $\begin{bmatrix} \cdot \\ \cdot \end{bmatrix}$  Lock and

Unlock button<sup>s</sup> at the <sup>s</sup>ame time for 2 seconds.

\* Th<sup>e</sup> installe<sup>r</sup> <sup>m</sup>us<sup>t</sup> <sup>c</sup>onfigur<sup>e</sup> <sup>t</sup>h<sup>e</sup> Polic<sup>e</sup> pani<sup>c</sup> <sup>a</sup>lar<sup>m</sup> <sup>t</sup><sup>o</sup> work <sup>t</sup>hi<sup>s</sup> <sup>w</sup>ay.

# Lighting Du<sup>r</sup>ing <sup>a</sup> Police Pani<sup>c</sup> Alar<sup>m</sup>

If your <sup>s</sup>ystem i<sup>s</sup> equipped with <sup>s</sup>ystem lighting, all <sup>s</sup>ystem light<sup>s</sup> <sup>w</sup>ill flash continuously durin<sup>g</sup> a Police panic alarm.

13

# <span id="page-17-3"></span><span id="page-17-0"></span>Auxiliary Panic Alarm

<span id="page-17-11"></span><span id="page-17-10"></span><span id="page-17-7"></span>The Auxiliary panic alarm sounds from interior <sup>s</sup>iren<sup>s</sup> only. It i<sup>s</sup> typically set up by your security dealer, based on your specific needs. On monitored <sup>s</sup>ystems, the central <sup>s</sup>tation responds by calling the service or agency you specified through your dealer, <sup>s</sup>uch a<sup>s</sup> an ambulance service.

To activate an Auxiliary panic alarm from a touchpad:

Press and hold the  $\blacklozenge$  AUXILIARY button(s) for 2 seconds.

To send an Auxiliary panic alarm from a keychain touchpad:

Press and hold the Lights and  $\bigtimes$  Star button<sup>s</sup> at the <sup>s</sup>ame time for 2 seconds.

### <span id="page-17-1"></span>Lighting Du<sup>r</sup>ing <sup>a</sup><sup>n</sup> Auxilia<sup>r</sup>y Pani<sup>c</sup> Alar<sup>m</sup>

<span id="page-17-8"></span><span id="page-17-4"></span>If your <sup>s</sup>ystem i<sup>s</sup> equipped with <sup>s</sup>ystem lighting, all <sup>s</sup>ystem light<sup>s</sup> will turn on and remain on during an Auxiliary panic alarm.

#### <span id="page-17-2"></span>Siren Time-out

<span id="page-17-9"></span><span id="page-17-6"></span>If the <sup>s</sup>ystem i<sup>s</sup> not disarmed after an alarm, the <sup>s</sup>iren<sup>s</sup> will continue to sound until the time-out period i<sup>s</sup> reached. The time-out period can be changed by the installer, but i<sup>s</sup> usually 4 minutes.

<span id="page-17-5"></span>Even though reaching the time-out <sup>s</sup>tops the <sup>s</sup>irens, the alarm will <sup>s</sup>till be in progress and will remain so until the <sup>s</sup>ystem i<sup>s</sup> manually disarmed.

# SECTION<sub>6</sub>: ASSI<sup>G</sup>NIN<sup>G</sup> USER CODES

The <sup>s</sup>ystem requires a valid access code before it will process most commands.

There i<sup>s</sup> one System Master code <sup>w</sup>hich serves a<sup>s</sup> the primary User Programmin<sup>g</sup> code for your <sup>s</sup>ystem. Only a very limited number of user<sup>s</sup> will need to know this code.

There are two Partition Master codes (one for each partition) which allow access to <sup>s</sup>ystem operation<sup>s</sup> in their respective partitions.

There are 60 Regular User codes <sup>w</sup>hich act like key<sup>s</sup> to arm and disarm the <sup>s</sup>ystem. If necessary, they can be assigned to neighbors, baby-sitters, or repair person<sup>s</sup> for temporary use. Regular user codes can be changed in User Programmin<sup>g</sup> and are easily deleted from the <sup>s</sup>ystem when no longer necessary.

#### Programmin<sup>g</sup> Access Codes

The code you use to enter User Programmin<sup>g</sup> determines which access codes you'll be able to change.

A user code can be given certain attributes which limit what the user can do within the <sup>s</sup>ystem. These attributes can be changed only by a dealer over the phone by using ITI downloading software.

The User Sheet<sup>s</sup> in Appendix A provide a location for you to record the actual user codes and the attributes of each. If you would like any of the attributes changed for any code, contact your dealer.

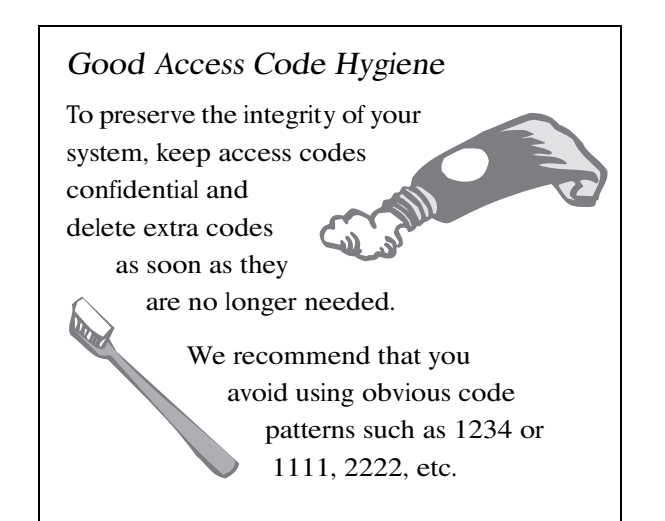

### <span id="page-18-6"></span><span id="page-18-0"></span>Syste<sup>m</sup> Maste<sup>r</sup> Cod<sup>e</sup> Privilege<sup>s</sup>

Usin<sup>g</sup> the System Master code to enter User Programming allows you to:

- Change the System Master code.
- Change or delete the Partition Master code in the current partition.
- Change or delete Regular User codes in the current partition.

The System Master default code is  $1234$ . It is important that you change thi<sup>s</sup> default and write the new code on the User Sheet<sup>s</sup> in Appendix A.

#### <span id="page-18-9"></span><span id="page-18-1"></span>Partitio<sup>n</sup> Maste<sup>r</sup> Cod<sup>e</sup> Privilege<sup>s</sup>

Usin<sup>g</sup> the Partition Master code to enter User Programming allows you to:

- Change the Partition Master code in the current partition
- Change or delete the Regular User codes in the current partition

#### <span id="page-18-10"></span><span id="page-18-7"></span><span id="page-18-5"></span><span id="page-18-2"></span>Regula<sup>r</sup> Use<sup>r</sup> Cod<sup>e</sup> Privilege<sup>s</sup>

You cannot enter User Programmin<sup>g</sup> <sup>w</sup>ith a Regular User code.

### <span id="page-18-8"></span><span id="page-18-3"></span>Th<sup>e</sup> Tou<sup>c</sup>hpad Tampe<sup>r</sup> Featur<sup>e</sup>

The installer can program your <sup>s</sup>ystem to send a Police alarm in the case of possible touchpad tampering.

If more than 40 key<sup>s</sup> are pressed when the <sup>s</sup>ystem ask<sup>s</sup> for a code, and those keystrokes are not part of a valid access code, a <sup>s</sup>iren will sound.

#### <span id="page-18-4"></span>Changing or Erasing User Codes

An LED touchpad or Touchtone phone can be used to change or erase user codes, but an alphanumeric touchpad work<sup>s</sup> much better because of its extensive feedback. See Appendix C for LED and phone programming instructions.

#### Changing <sup>a</sup> Use<sup>r</sup> Cod<sup>e</sup>

To change or assign a user access code:

- 1. Enter User Programmin<sup>g</sup> by pressin<sup>g</sup>  $\boxed{9}$  + System or Partition Master  $\boxed{ \boxed{0} \boxed{0} \boxed{E}$ .
- 2. Press  $\boxed{B}$  until the touchpad displays "USER CODES," then press  $\overline{\mathbb{H}}$ .
- 3. Press  $\boxed{B}$  until the touchpad displays the type of code you wish to change, then press  $\overline{\mathbb{H}}$ . For example, if you want to change a Regular User code, press  $\overline{\#}$  when the touchpad displays "REGULAR USER CODES."
- 4. Enter the new code and press  $\mathbb{H}$ . If you're changing a Regular User code, press B <sup>u</sup>ntil <sup>t</sup>h<sup>e</sup> <sup>t</sup>ouchpa<sup>d</sup> <sup>d</sup>isplay<sup>s</sup> <sup>t</sup>h<sup>e</sup> <sup>u</sup>ser code number you wish to change. Then proceed to enter the new code and press  $\vert \# \vert$ .
- 5. Press **B** to move to another code, or  $\mathbb{F}$  +  $\boxed{7}$  +  $\boxed{H}$  to exit User Programming.
- Note The <sup>s</sup>ystem <sup>w</sup>ill not accept the <sup>s</sup>ame code for two different users.

### Erasing <sup>a</sup> Use<sup>r</sup> Cod<sup>e</sup>

When a code i<sup>s</sup> deleted from the <sup>s</sup>ystem, that code no longer act<sup>s</sup> a<sup>s</sup> a key for operating the <sup>s</sup>ystem in any manner.

When a code i<sup>s</sup> deleted, it appear<sup>s</sup> a<sup>s</sup> 4 asterisk<sup>s</sup> on alphanumeric touchpads: ✽ ✽ ✽ ✽

To erase a user code:

- 1. Enter User Programmin<sup>g</sup> by pressin<sup>g</sup>  $\boxed{9}$  + System or Partition Master  $\boxed{ \boxed{0} \boxed{0} \boxed{E}$ .
- 2. Press  $\boxed{B}$  until the touchpad displays "USER CODES," then press  $\overline{\mathbb{H}}$ .
- 3. Press  $\boxed{B}$  until the touchpad displays the type of code you wish to erase, then press  $\overline{\mathbb{H}}$ .
- 4. Enter the System Master or Partition Master code you used in Step 1 and press  $\mathbb{H}$ . The deleted code appear<sup>s</sup> as, for example, "USER 01 — ✽ ✽ ✽ ✽."
- 5. Press **B** to move to another code, or  $\mathbb{F}$  +  $\boxed{7}$  +  $\boxed{H}$  to exit User Programming.

# <span id="page-19-5"></span><span id="page-19-0"></span>**SECTION 7: SETTING THE TIME AND DATE**

<span id="page-19-6"></span><span id="page-19-1"></span>Although the installer usually sets the time and date at the time of installation, the user can change it when necessary.

To set the system's time and date using an alphanumeric touchpad:

- 1. Enter User Programming by pressing  $\boxed{9}$  + System or Partition Master  $\boxed{0}$   $\boxed{0}$   $\boxed{E}$ . The touchpad displays "SYSTEM MENU," briefly, then "USER CODES."
- 2. Press  $\boxed{B}$  until the touchpad displays "TIME AND DATE," then press  $\overline{\mathbb{H}}$ .
- 3. Enter the correct time in 24-hour format, then press  $\overline{\mathcal{H}}$ . For example, if the current time is 7:23 a.m., enter 0723. The touchpad displays, "TIME 7:23 PM."
- <span id="page-19-8"></span><span id="page-19-2"></span>4. To set the current date, press B.
- 5. Enter today's date as 6 digits (mm/dd/yy) and press  $\overline{\mathbb{H}}$ . The touchpad displays, "DATE 12/07/99," for example.
- 6. Press  $\mathbb{R}$  +  $\boxed{7}$  +  $\boxed{\#}$  to exit User Programming.

To set the system's time and date using an LED touchpad:

- 1. Enter User Programming by pressing  $\boxed{9}$  + System or Partition Master  $\boxed{C \boxed{O \boxed{D} \boxed{E}}$ .
- 2. Press  $\mathbb{R}$  +  $\boxed{1}$  +  $\boxed{0}$ .
- <span id="page-19-7"></span><span id="page-19-3"></span>3. Enter the correct time in 24-hour format, then press  $\mathbb{H}$ .
- 4. To set the current date, press  $\mathbb{E} + 1 + 1$ .
- <span id="page-19-4"></span>5. Enter today's date as 6 digits (mm/dd/yy) then press  $\mathbb{H}$ .
- 6. Press  $\mathbb{R}$  +  $\boxed{7}$  +  $\boxed{H}$  to exit User Programming.

### 24-Hour Format

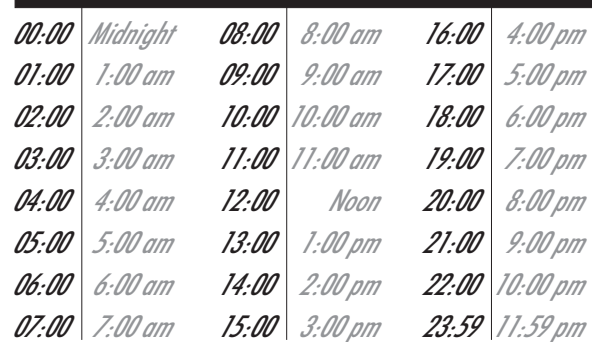

# **SECTION 8: ADJUSTING SYSTEM SOUNDS AND TOUCHPAD BRIGHTNESS**

#### Arming Your System Silently

Use the Silent Arming feature to arm your system without disturbing people throughout the house with arming status beeps. There are two methods for implementing Silent Arming:

- Silent on Demand (User presses  $\boxed{5}$  before arming.)
- Arming Always Silent (Silent Arming feature on).

Regardless of the method employed, when Silent Arming is in effect, no Exit beeps sound.

#### Silent Arming on Demand

Pressing **5** before arming silences arming status beeps from touchpads and interior sirens.

#### To use Silent Arming on demand:

- 1. From any touchpad, press **5**.
- 2. Within 4 seconds enter:  $[2]$  +  $[CD]$   $[0]$   $[0]$   $[0]$   $[0]$   $[0]$   $[0]$   $[0]$   $[0]$   $[0]$   $[0]$   $[0]$   $[0]$   $[0]$   $[0]$   $[0]$   $[0]$   $[0]$   $[0]$   $[0]$   $[0]$   $[0]$   $[0]$   $[0]$   $[0]$   $[0]$   $[0]$   $[0]$   $[0]$   $[0]$   $[0]$   $[0]$   $[0]$   $[0]$   $[0]$   $[0$ Alphanumeric touchpads display, "SILENT

ARM ON" for 5 seconds before displaying the arming level.

#### Arming Always Silent

Turning this feature on in User Programming means that the status beeps that come from touchpads and interior speakers while arming will always be silent. You will not have to enter  $\boxed{5}$  before arming, as with Silent Arming on Demand.

#### To enable Silent Arming:

- 1. Enter User Programming by pressing  $\boxed{9}$  + System or Partition Master  $\boxed{0}$   $\boxed{0}$   $\boxed{E}$ .
- 2. Alphanumeric touchpads:
	- Press  $\boxed{B}$  until the touchpad displays "OPTIONS," then press  $\mathbb{H}$ .
	- Press **B** until the touchpad displays "SILENT ARMING OFF," for example.

#### LED touchpads:

• Press  $\mathbb{F}$  +  $\overline{4}$  +  $\overline{1}$ .

- <span id="page-20-1"></span>3. Enter  $\boxed{2}$  to turn the feature on, preventing <sup>s</sup>ystem <sup>s</sup>tatu<sup>s</sup> beeps while arming; or, enter  $\boxed{1}$  to turn the feature off, allowing <sup>s</sup>ystem arming beeps from touchpads and speakers.  $\boxed{1}$  = Of  $2 = 0$
- <span id="page-20-3"></span>4. Press  $\overline{\text{H}}$  to secure your choice.
- 5. Press  $\mathbb{R}$  +  $\boxed{7}$  +  $\boxed{\#}$  to exit User Programming.

#### <span id="page-20-5"></span><span id="page-20-4"></span><span id="page-20-0"></span>Using the Chime Feature

Turning on the Chime feature i<sup>s</sup> like having bell<sup>s</sup> on every protected door and window.

The Chime feature work<sup>s</sup> only in Level 1—OFF. Whenever anyone enter<sup>s</sup> or exit<sup>s</sup> a protected door, <sup>s</sup>iren<sup>s</sup> and speaker<sup>s</sup> emit 2 beeps that let you know someone ha<sup>s</sup> entered or exited the premises.

To turn Chime on/off:

From any touchpad, press  $\boxed{7} + \boxed{1}$ . While the Chime feature i<sup>s</sup> on, the display on alphanumeric touchpads includes, "CHIME IS ON."

### Adjusting the Volume of the Wireless Siren

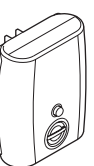

(Not investigated by UL) Your <sup>s</sup>ystem may include a wireless <sup>s</sup>iren that may be <sup>s</sup>upervised or unsupervised.

The <sup>s</sup>ystem can <sup>s</sup>upervis<sup>e</sup> the <sup>s</sup>tate of the <sup>s</sup>iren to make <sup>s</sup>ure that it i<sup>s</sup> plugged into

the outlet.

In addition to Police, Fire, and Auxiliary alarms, the wireless <sup>s</sup>iren will sound trouble beeps in the event of a trouble condition anywhere in the <sup>s</sup>ystem, and emit arming <sup>s</sup>tatu<sup>s</sup> beeps during Entry and Exit Delay periods.

The wireless <sup>s</sup>iren ha<sup>s</sup> five volume level<sup>s</sup> from 0 (silent) to 4 (loudest). All alarm<sup>s</sup> sound at the loudest level, regardless of the volume setting.

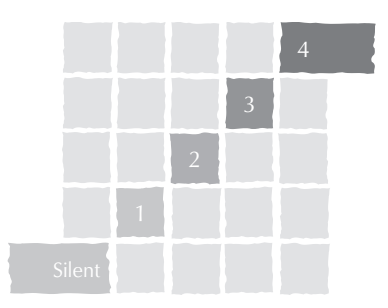

To change the volume of the wireless siren:

1. Hold down the button on the front of the <sup>s</sup>iren for ten seconds until it beeps, then release it.

The <sup>s</sup>iren responds by beeping once, indicating it ha<sup>s</sup> entered change volume mode.

- 2. To increase the volume by one level, press the <sup>s</sup>iren button for one second until it beeps. Repeat until the volume reaches the desired level.
- 3. After the highest level, the <sup>s</sup>iren sounds one long beep, followed by 4 <sup>s</sup>hort beeps to <sup>s</sup>ignal the <sup>s</sup>ilent level. It then cycles through the levels again.

#### <span id="page-20-2"></span>Adjusting the Touchpad Display Brightness

You may want to change the brightness of a touchpad display based on it<sup>s</sup> location in a building or room. For example, dim the touchpad display in a bedroom or enhance a display near a window.

Changing the touchpad display affects only the touchpad currently being used.

#### <span id="page-21-3"></span><span id="page-21-0"></span>To change touchpad display brightness:

- 1. Enter User Programming by pressing  $\boxed{9}$  + System or Partition Master  $\boxed{ \boxed{0} \boxed{0} \boxed{E}$ .
- <span id="page-21-1"></span>2. On alphanumeric touchpads:
	- Press  $\boxed{B}$  until the touchpad displays "OPTIONS," then press  $\mathbb{H}$ .
	- Press  $\boxed{B}$  until the touchpad displays "TOUCHPAD BRIGHTNESS 2," for example.
	- On LED touchpads:
	- Press  $\overline{R}$  + 4 + 2
- 3. Enter a setting, between  $\boxed{0}$  and  $\boxed{3}$ .  $(\overline{3})$  is the brightest setting.)
- 4. Press  $\overline{\text{H}}$  to secure your choice.
- 5. Press  $\mathbb{R}$  +  $\boxed{7}$  +  $\boxed{H}$  to exit User Programming.

<span id="page-21-2"></span>After dimming the display, pressing any button momentarily returns the display to full brightness. After 15 seconds without touchpad activity, the display returns to the set dimmed level. If an alarm occurs while the display is dimmed, it automatically returns to the full brightness level and stays that way until you disarm your system.

# **SECTION 9: USING THE ENERGY SAVER FEATURE**

Use the Energy Saver feature to keep your house within a user-designated temperature range. These high and low temperature points that you set override your normal heating and air conditioning temperature settings. Doing so allows you to use more energy-efficient settings when away from home.

#### **Energy Saver Example**

It works like this:

- At your touchpad, set a high temperature point (to trigger the air conditioner) and a low temperature point (to trigger the furnace). This needs to be done only once, but can be changed easily if necessary.
- Let's say that you usually keep the temperature in your home at 68°F, but since no one will be there during the day, you turn the Energy Saver feature on. You've set the low temperature point to 55°F, so the furnace will keep the house heated to 55°.
- You're about to return home and would like the house to be heated to its normal 68°F when you arrive. If you have a Phone Interface and Voice Module installed, you can simply call home and turn the Energy Saver feature off, giving control back to the furnace thermostat  $(68^{\circ})$ .

Control your air conditioning temperatures in the same manner.

In addition to controlling temperature, the Energy Saver feature notifies the central monitoring station if your heating or air conditioning unit fails-before pipes freeze or pets are harmed by extreme heat or cold.

### Setting the Energy Saver High and Low Temperature Settings

Initially, you must set the energy saver to the desired high and low temperatures. This is done only once, unless you want to change temperature settings.

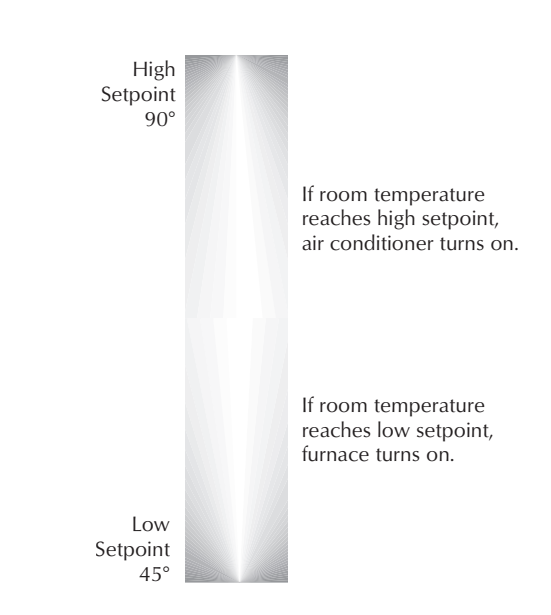

<span id="page-22-1"></span><span id="page-22-0"></span>The high and low settings you enter do not control heating and cooling <sup>s</sup>ystems, but determine the point at which the furnace or air conditioner i<sup>s</sup> activated.

<span id="page-22-2"></span>Temperature settings can range from 45° to 90° Fahrenheit.

To set the Energy Saver temperature range from an alphanumeric touchpad:

- 1. Enter User Programmin<sup>g</sup> by pressin<sup>g</sup> **9 + System or Partition Master CODDE.**
- 2. Press  $\boxed{B}$  until the touchpad displays "ENERGY SAVER," then press  $\mathbb{H}$ .
- 3. Enter the lowest allowable temperature before the furnace turn<sup>s</sup> on. For example, "LOW SETPOINT 50 DEGREES F."
- 4. Press  $\overline{H}$  to secure your choice.
- <sup>5</sup>. Press B. <sup>E</sup>nter <sup>t</sup>h<sup>e</sup> <sup>h</sup>ighes<sup>t</sup> <sup>a</sup>llowabl<sup>e</sup> <sup>t</sup>emperature before the air conditioner turn<sup>s</sup> on.
- 6. Press  $\overline{\text{H}}$  to secure your choice.
- 7. Press  $\mathbb{R}$  +  $\boxed{7}$  +  $\boxed{\#}$  to exit User Programming.

#### To set the Energy Saver temperature range from an LED touchpad:

- 1. Enter User Programmin<sup>g</sup> by pressin<sup>g</sup> **9 + System or Partition Master CODDE.**
- 2. Press  $\mathbb{R}$  +  $\overline{6}$  +  $\overline{0}$ .
- 3. Enter the lowest allowable temperature before the furnace turns on, then press  $\overline{\mathbb{H}}$  to secure your choice.
- 4. Press  $\mathbb{R}$  +  $\overline{6}$  +  $\overline{11}$ .
- 5. Enter the highest allowable temperature before the air conditioner turn<sup>s</sup> on, then press  $\overline{\text{H}}$  to secure your choice.
- 6. Press  $\overline{\mathbb{R}}$  +  $\overline{7}$  +  $\overline{\mathbb{H}}$  to exit User Programming.

### Turning Energy S<sup>a</sup>ve<sup>r</sup> O<sup>n</sup> <sup>a</sup>nd Off

To override your normal heating or air conditioning settings, turn the Energy Saver feature on. When you are ready to return to your normal temperature control settings, turn Energy Saver off.

To turn Energy Saver on/off:

From any touchpad, press  $\boxed{7} + \boxed{2}$ . Alphanumeric touchpads display, "ENERGY SAVER IS ON," for example.

# <span id="page-23-3"></span><span id="page-23-0"></span>SECTION 10: NOTIFICATION BY PAGER

Your <sup>s</sup>ystem can notify up to five different pager phone number<sup>s</sup> to report <sup>s</sup>ystem events. The installer can program any pager to receive pages for one or more of the following groups:

- <span id="page-23-24"></span><span id="page-23-21"></span><span id="page-23-18"></span><span id="page-23-17"></span><span id="page-23-16"></span><span id="page-23-15"></span>• High Level Reports,
	- which includes the following reports:
	- Sensor alarm<sup>s</sup> Freeze alarm<sup>s</sup>
	- Tamper Freeze troubles
	- Restoral<sup>s</sup> No activity alarm
	- $-$  Phone test  $-$  Fire panic
	- Receiver failure Police panic
	- Receiver jam Auxiliary panic
	- Touchpad tamper Duress alarm
	- Bu<sup>s</sup> failures
- <span id="page-23-20"></span><span id="page-23-13"></span><span id="page-23-12"></span><span id="page-23-11"></span><span id="page-23-8"></span><span id="page-23-7"></span><span id="page-23-6"></span><span id="page-23-5"></span><span id="page-23-4"></span><span id="page-23-2"></span>• Low Level Reports,
	- which includes the following reports:
	- $-$  Bypass sensors  $-$  AC power fail
	- Low battery CP<sup>U</sup> low battery
	- Supervisory Auto phone test
	- Trouble CP<sup>U</sup> back in service
	- Phone test Phone Failure
		-
	- Supervisory Event buffer full
	- Touchpad low battery
- <span id="page-23-25"></span><span id="page-23-23"></span><span id="page-23-19"></span><span id="page-23-14"></span><span id="page-23-9"></span>• Openin<sup>g</sup> and Closin<sup>g</sup> report<sup>s</sup>
- <span id="page-23-22"></span>• Report<sup>s</sup> generated by the Latchkey feature
- Report<sup>s</sup> generated by the Notify by Exception feature

#### <span id="page-23-10"></span><span id="page-23-1"></span>Page<sup>r</sup> Message<sup>s</sup>

When an event i<sup>s</sup> reported on the pager, the pager includes the following information:

- Event code
- Sensor or user number (dependin<sup>g</sup> on event)
- Last four digit<sup>s</sup> of the account number

#### Table 1. Pager Messages

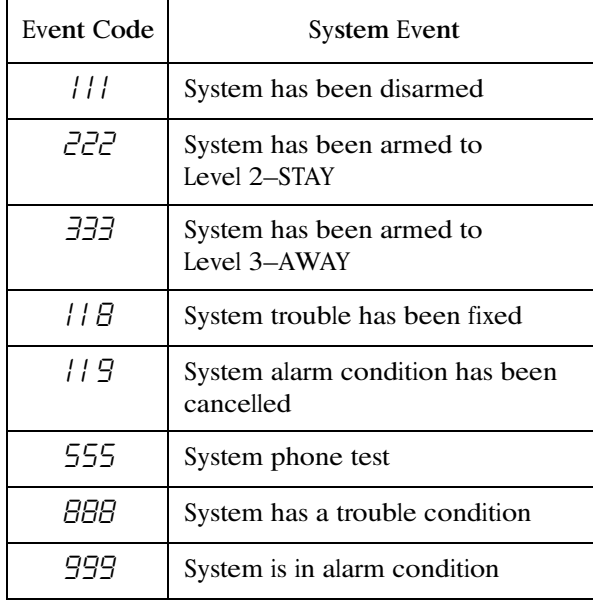

# Streamlining <sup>t</sup>h<sup>e</sup> Pag<sup>e</sup> Repor<sup>t</sup>

You can choose to have the four account number digit<sup>s</sup> reported with every page, or to exclude them. Each partition ha<sup>s</sup> it<sup>s</sup> own account number, so seeing the digit<sup>s</sup> i<sup>s</sup> useful if multiple partition<sup>s</sup> are reporting to one pager.

Ask your dealer or installer if you would like the Streamline feature turned on.

Sample pager message with Streamline feature turned off:

111042228 Last four account digits Event code

Sensor number or user number

Sample pager message with Streamline feature turned on:

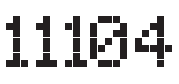

# <span id="page-24-5"></span><span id="page-24-4"></span><span id="page-24-1"></span><span id="page-24-0"></span>**SECTION 11: CREATING TIME SCHEDULES**

<span id="page-24-9"></span>Time schedules are windows of time defined by a start time, a stop time, and the days of the week these times are effective.

<span id="page-24-8"></span><span id="page-24-6"></span><span id="page-24-2"></span>You can create up to 16 time schedules for setting up the following system features: Latchkey Paging, Notify by Exception, and light control.

An LED touchpad or Touchtone phone can be used to create time schedules, but an alphanumeric touchpad works much better because of its extensive feedback.

See Appendix C for LED and phone programming instructions.

#### To define a time schedule:

- 1. At an alphanumeric touchpad, enter User Programming by pressing  $\boxed{9}$  + System or Partition Master  $\boxed{0}$   $\boxed{0}$   $\boxed{E}$ .
- 2. Press **B** until the touchpad displays "SET UP SCHEDULES," then press  $\overline{\mathbb{H}}$ . The touchpad displays the first time schedule, "SCHEDULE 00."
- 3. Press  $\boxed{B}$  until the touchpad displays the time schedule you wish to set, then press  $\overline{\mathbb{H}}$ . The touchpad displays the current start time for this schedule.
- 4. Enter the start time in 24-hour format  $(00:00-23:59)$ , then press  $\overline{\mathbb{H}}$ . The touchpad displays the new start time.
- 5. To display the current stop time for this schedule, press **B** once.
- 6. Enter the stop time in 24-hour format, then press  $\overline{\mathbb{H}}$ . The touchpad displays the new stop time.
- 7. Press **B** until the touchpad displays a day of the week you wish to assign this schedule to.
- 8. Enter  $\boxed{2}$  to include the day in the schedule ("ON") or  $\Box$  to exclude the day from the schedule ("OFF").

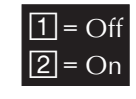

- <span id="page-24-7"></span><span id="page-24-3"></span>9. Press  $\overline{\text{H}}$  to secure your choice.
- 10. Press  $\boxed{B}$  to move to the next day of the week or press  $\mathbb{F}$  to return to the schedule list.
- 11. Press  $\mathbb{R}$  +  $\boxed{7}$  +  $\boxed{\#}$  to exit User Programming.

# **Scheduling Consecutive Days**

There may be instances when you'd like to schedule a feature event to start one day and stop the next day or a number of days later.

#### One Day Rollover

You can create a schedule that begins on one day, and stops the next day by using only one time schedule. (The stop time must be within 24 hours of the start time.)

#### Example 1 of One Day Rollover.

At home you'd like the Latchkey Opening feature to be effective from 10 p.m. on Tuesday until 5 a.m. on Wednesday.  $S_{ta}$ 

By taking advantage of One Day Rollover, one time schedule can cover both days. (That schedule is illustrated at  $right.)$ 

Notice how the stop time is within 24 hours of the start time. The system knows to apply the stop time to the next day (5 a.m. on Wednesday).

#### Example 2 of One Day Rollover.

Building on Example 1, let's say that you'd like the Latchkey Opening feature to be effective between 10 p.m. and 5 a.m., Monday through Friday (ending Saturday morning).

By simply applying the start and stop times to each day, one time schedule can cover the entire week.

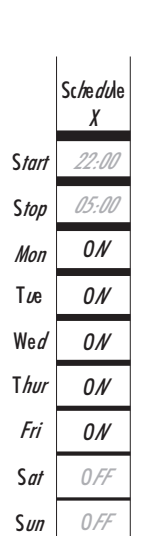

Part.

 $\overline{I}$ 

### Multiple Day Rollover

The simplest method for defining a window of time that spans multiple days is to use 99:99 to signify an open start or stop time.

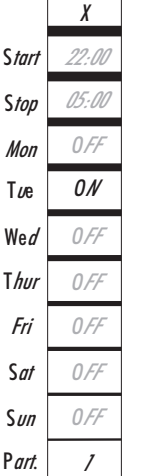

**Schedule** 

Example of Multiple Day Rollover.

At your business you'd like specific light<sup>s</sup> to remain lit from Friday afternoon through the weekend, until Monday morning.

In this situation, the lights need to be scheduled to roll over until they reach a recognizable <sup>s</sup>top time.

In the figure to the right, Schedule Y is set up to begin at 4 p.m. on Friday afternoon. Since the stop time is 99:99, the lights will remain lit (roll over) until a recognizable <sup>s</sup>top time i<sup>s</sup> reached.

<span id="page-25-9"></span><span id="page-25-8"></span><span id="page-25-7"></span><span id="page-25-6"></span>Schedule Z is set up with an undefined <sup>s</sup>tart time (99:99), so if the light<sup>s</sup> were already lit, they will remain lit until the Schedule Z <sup>s</sup>top time i<sup>s</sup> reached at 5 a.m.

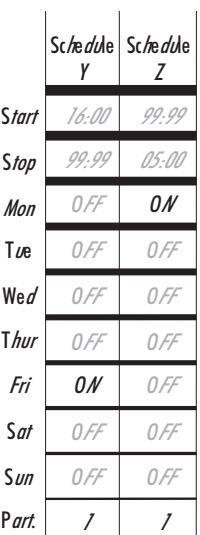

### <span id="page-25-10"></span><span id="page-25-3"></span><span id="page-25-0"></span>Attaching Time Schedules

<span id="page-25-12"></span>For any schedule to be effective, it needs to be <sup>a</sup>ttached to a feature. One schedule can be attached to more than one feature event. See:

- See "Advan[ced](#page-25-4) Light Control" on page 22 for information on attaching time schedules for light control.
- See ["L](#page-27-7)atchkey Paging" on page 24 for information on attachin<sup>g</sup> time schedules to Latchkey Paging, and.
- See "Notify by Ex[cep](#page-29-7)tion" on page 26 for information on attaching time schedules to Notify by Exception.

#### <span id="page-25-11"></span><span id="page-25-1"></span>Time Schedules and Partition<sup>s</sup>

Once a schedule i<sup>s</sup> attached to a feature event in one partition, that schedule becomes unavailable to the other partition. Thi<sup>s</sup> prevent<sup>s</sup> the <sup>s</sup>ituation where one partition changes a time schedule that inadvertently affect<sup>s</sup> both partitions.

# SECTION 12: ADVANCE<sup>D</sup> LIGHT CONTRO<sup>L</sup>

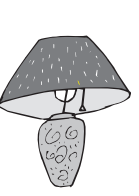

You can control <sup>s</sup>ystem light<sup>s</sup> from any touchpad, as discussed in ["B](#page-14-3)asic Light Control" on pa[ge](#page-14-3) 11.

There are other lighting option<sup>s</sup> that you or your installer can set up, including:

- Turnin<sup>g</sup> light<sup>s</sup> on and off accordin<sup>g</sup> to a time schedule.
- Turnin<sup>g</sup> light<sup>s</sup> on after <sup>s</sup>ystem armin<sup>g</sup> for the duration of the Exit Delay.
- Turnin<sup>g</sup> light<sup>s</sup> on for the duration of the Entry Delay so you have enough light to see your way to the touchpad to disarm the <sup>s</sup>ystem.
- Flashin<sup>g</sup> light<sup>s</sup> on and off upon <sup>s</sup>uccessful armin<sup>g</sup> and disarming.

#### Controlling Light<sup>s</sup> By Time Schedule

Light<sup>s</sup> can be turned on according to time schedules. If you need assistance setting up a time schedule that fit<sup>s</sup> your lighting needs, see "Creating [Ti](#page-24-4)me Sch[ed](#page-24-4)ules" on page 21.

To schedule lights:

- 1. At an alphanumeric touchpad, enter User Programmin<sup>g</sup> by pressin<sup>g</sup>  $\boxed{9}$  + System or Partition Master  $\boxed{ \boxed{0} \boxed{0} \boxed{E}$ .
- 2. Press  $\boxed{B}$  until the touchpad displays "ATTACH SCHEDULES TO EVENTS," then press  $\mathbb{H}$ .
- 3. Press  $\boxed{B}$  until the touchpad displays the light number you would like to schedule. (Refer to the User Sheet<sup>s</sup> to determine which light number i<sup>s</sup> associated with which lamp.)
- 4. Press  $\overline{\text{H}}$ . The touchpad displays the first available time schedule.
- 5. Enter  $[2]$  to assign the time schedule ("ON") or  $\Box$  to make the time schedule inactive ("OFF") for thi<sup>s</sup> light.

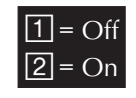

- 6. Press  $\overline{\text{#}}$  to secure your choice.
- 7. Press  $\boxed{B}$  to go to the next time schedule, if needed, and turn the schedule on or off for this light.
- 8. When you've finished attaching the desired time schedules, press  $\mathbb{R}$  +  $\boxed{7}$  +  $\boxed{\#}$  to exit User Programming.

<span id="page-25-5"></span><span id="page-25-4"></span><span id="page-25-2"></span>22

#### <span id="page-26-1"></span><span id="page-26-0"></span>Installer Programmable Lightin<sup>g</sup>

<span id="page-26-2"></span>If you would like specific light<sup>s</sup> to turn on during Entry and Exit Delay times, or if you would like a light to flash to indicate <sup>s</sup>uccessful arming and disarming, contact your installer.

# SECTION 13: OPENIN<sup>G</sup> AND CLOSIN<sup>G</sup> REPORTS

The Opening and Closing Report<sup>s</sup> feature allows pagerholder<sup>s</sup> and/or the central <sup>s</sup>tation to be notified whenever the <sup>s</sup>ystem i<sup>s</sup> armed and/or disarmed.

#### When Will thi<sup>s</sup> Feature Be Active?

The Opening and Closing Report<sup>s</sup> feature can be enabled only by the installer. There i<sup>s</sup> nothing more that the user needs to program in order to receive the Opening and/or Closing pages.

If a pagerholder no longer wishes to receive the reports, the pagerholder needs to contact the installer to turn off thi<sup>s</sup> option for that pager.

Opening and Closing Report<sup>s</sup> occur without regard to any time schedule. There are no special codes that the user needs to enter in order for the page to be sent.

#### <span id="page-26-3"></span>Who Will Be Paged?

Your system can call up to 5 different pager numbers, a<sup>s</sup> well a<sup>s</sup> the central <sup>s</sup>tation, to report an Opening and/or Closing Report.

Refer to the User Sheet<sup>s</sup> in Appendix A to see which pager<sup>s</sup> have been set up to receive a page for thi<sup>s</sup> feature. Contact the installer if you would like to turn Opening and Closing Report<sup>s</sup> on or off for any programmed pager or for the central <sup>s</sup>tation.

#### <span id="page-26-4"></span>What Will the Pager Report?

For Opening Reports, the page report<sup>s</sup> the arming level (111 for 1—OFF) and the user code entered.

For Closing Reports, the page report<sup>s</sup> the arming level a<sup>s</sup> 222 (2—STAY) or 333 (3—AWAY), and the user code that armed to that level.

See Table 1 in Section 10 for more information on paging reports.

# <span id="page-27-7"></span><span id="page-27-5"></span><span id="page-27-0"></span>SECTION 14: LATCHKEY PAGIN<sup>G</sup>

<span id="page-27-6"></span>The Latchkey Pagin<sup>g</sup> feature allows programmed pagerholder<sup>s</sup> to be notified when the <sup>s</sup>ystem i<sup>s</sup> armed and/or disarmed during specific hour<sup>s</sup> or under certain conditions.

# <span id="page-27-1"></span>Page In the Event of ...

You can set up the Latchkey Pagin<sup>g</sup> feature to send a page in the following situations:

- Send a page <sup>w</sup>hen the <sup>s</sup>ystem i<sup>s</sup> disarmed. (Latchk<sup>e</sup>y Opening)
- Send a page <sup>w</sup>hen the <sup>s</sup>ystem i<sup>s</sup> armed. (Latchk<sup>e</sup>y Closing)

# <span id="page-27-2"></span>Who Will Be Paged?

Your system can call up to 5 different pager number<sup>s</sup> to report a Latchkey Opening and/or a Latchkey Closing. Latchkey pages do not report to the central <sup>s</sup>tation.

Refer to the User Sheet<sup>s</sup> in Appendix A to see which pager<sup>s</sup> have been set up to receive a page for thi<sup>s</sup> feature. Contact the installer if you would like to turn Latchkey Pagin<sup>g</sup> on or off for any programmed pager.

### <span id="page-27-3"></span>Who Can Send a Page?

<span id="page-27-8"></span>Only Latchkey-designated user<sup>s</sup> can cause a Latchkey page to be sent. By default, this includes the first 5 Regular User codes. If you'd like to extend that number, contact your installer.

### <span id="page-27-4"></span>What Will the Pager Report?

For Latchkey Opening Reports, the page report<sup>s</sup> the arming level (111 for 1—OFF) and the user code entered.

For Latchkey Closing Reports, the page report<sup>s</sup> the arming level a<sup>s</sup> 222 (2—STAY) or 333 (3—AWAY), and the user code that armed to that level.

See Table 1 in Section 10 for more information on paging reports.

# Latchkey Opening

The installer can set up Latchkey Opening for one of two types of use: Basic and Advanced.

# Basi<sup>c</sup> Latchk<sup>e</sup>y Opening

If your <sup>s</sup>ystem i<sup>s</sup> set up for Basic Latchkey, there are two ways to send a Latchkey Opening page:

#### Based on Time Schedule Only.

- 1. Assign the Latchkey Opening feature a time schedule. (This needs to be done only once.)
- 2. Arm the <sup>s</sup>ystem.
- 3. Disarming the <sup>s</sup>ystem by a Latchkeydesignated user within the assigned time schedule, sends an Opening page:

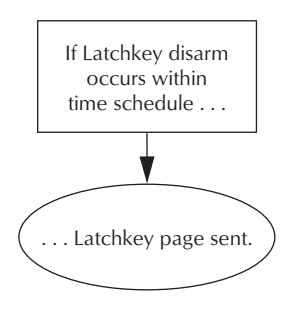

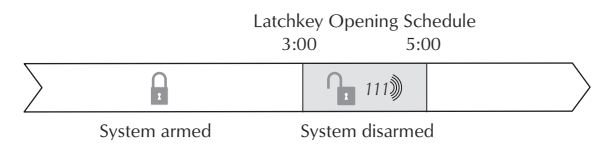

#### Based on Latchkey Modifier  $\boxed{6}$  Only.

- 1. Arm the <sup>s</sup>ystem, then enter  $\boxed{6}$ .
- 2. Disarming the system by a Latchkey-designated user sends an Opening page, regardless of

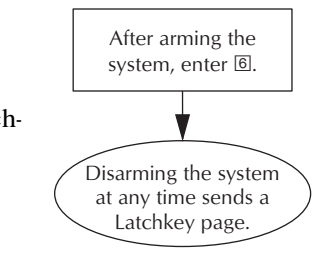

assigned time schedule:

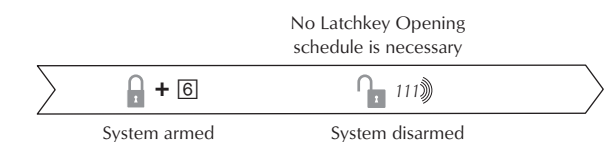

# <span id="page-28-0"></span>Advanced Latchk<sup>e</sup>y Opening

<span id="page-28-3"></span>If your <sup>s</sup>ystem i<sup>s</sup> set up for Advanced Latchkey use, there i<sup>s</sup> one way to send a Latchkey Opening page:

- 1. Assign the Latchkey Opening feature a time schedule. (This needs to be done only once.)
- 2. Arm the <sup>s</sup>ystem, then enter  $\boxed{6}$ .
- 3. Disarming the system by a Latchkey-designated user within the assigned time schedule, sends an Opening page:

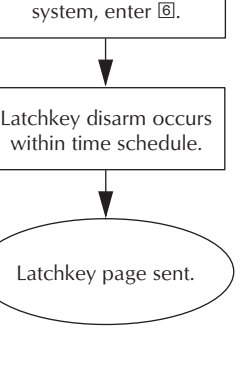

After arming the

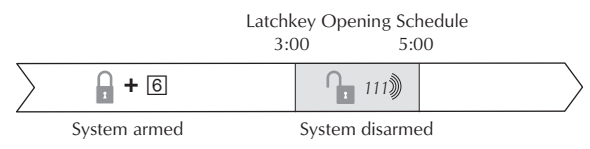

In Advanced Latchkey use, paging is available only during the time schedule(s) that you assign to it.

### <span id="page-28-1"></span>Latchkey Closing

Latchkey Closing can be used alone, or in addition to Latchkey Opening.

1. Assign the Latchkey Closing feature a time schedule.

2. The system is

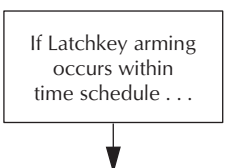

- disarmed. 3. Arming the <sup>s</sup>ystem by a Latchkey-designated user within the assigned time,
- . Latchkey page sent.

schedule sends a Closing page:

<span id="page-28-2"></span>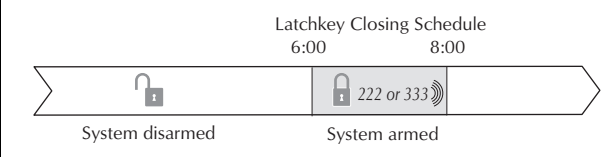

An LED touchpad or Touchtone phone can be used to set up Latchkey paging, but an alphanumeric touchpad work<sup>s</sup> much better because of it<sup>s</sup> extensive feedback. See Appendix C for LED and phone programming instructions.

# Assigning a Time Schedule to Latchkey Pagin<sup>g</sup>

Follow these steps to attach a time schedule to Latchkey Opening or Latchkey Closing. If you need assistance setting up a time schedule that fit<sup>s</sup> your needs, see Section 10.

#### Scheduling Latchkey Opening and/or Closing:

- 1. At an alphanumeric touchpad, enter User Programmin<sup>g</sup> by pressin<sup>g</sup> **9** + System or Partition Master CODE.
- 2. Press  $\boxed{B}$  until the touchpad displays "ATTACH SCHEDULES TO EVENTS," then press  $\mathbb{H}$ .
- 3. To schedule:
	- Latchkey Opening, press  $\overline{\mathbb{H}}$  when the touchpad display<sup>s</sup> "LATCHKEY OPENING."
	- Or, press  $\boxed{B}$  until the touchpad displays "LATCHKEY CLOSING," then press  $\mathbb{H}$ .

If you want a page to be sent every time Latchkey-designated user<sup>s</sup> codes arm or disarm the <sup>s</sup>ystem, apply the <sup>s</sup>ame time schedules under Latchkey Opening (Basic) and Latchkey Closing.

- 4. The touchpad display<sup>s</sup> the first available time schedule.
- 5. Enter  $\boxed{2}$  to assign the time schedule or  $\boxed{1}$  to make the time schedule inactive for this event.
- 6. Press  $\overline{\text{#}}$  to secure your choice.
- 7. Press  $\boxed{B}$  to go to the next schedule and repeat <sup>s</sup>teps 4 and 5.
- 8. When you've finished attaching the desired time schedules, press  $\mathbb{R}$  +  $\boxed{7}$  +  $\boxed{\#}$  to exit User Programming.

### Applying the Latchkey  $6$

The Latchkey modifier  $[6]$  is pressed after the arming keypress sequence.

Applying the Latchkey modifier:

- At any touchpad, press  $[2]$  or  $[3]$  +  $[0]$   $[0]$   $[0]$   $[1]$   $+$   $[6]$ . The touchpad displays, "LATCHKEY PAGER ON."
- 6 must be <sup>p</sup>ressed <sup>w</sup>ithi<sup>n</sup> <sup>5</sup> seconds <sup>o</sup>f <sup>a</sup>rming.

# <span id="page-29-7"></span><span id="page-29-0"></span>SECTION 15: NOTIFY BY EXCEPTION

The Notify by Exception feature allows programmed pagerholder<sup>s</sup> and/or the central <sup>s</sup>tation to be notified when arming or disarming occur<sup>s</sup> outside of specified time schedules.

<span id="page-29-5"></span>Here are two specific examples of how the Notify by Exception feature might be used in a business setting:

- Every mornin<sup>g</sup> you'd like to be notified if your business i<sup>s</sup> disarmed after it<sup>s</sup> normal opening time.
- Every evenin<sup>g</sup> you'd like to be notified if your business i<sup>s</sup> armed before it<sup>s</sup> normal closing time.

<span id="page-29-6"></span><span id="page-29-1"></span>Page In the Event of ...

<span id="page-29-8"></span>You can set up the Notify by Exception feature to page in the following instances:

- Send a page if the <sup>s</sup>ystem i<sup>s</sup> disarmed before the Opening time schedule begin<sup>s</sup> or after the Opening time schedule has ended. (Exceptio<sup>n</sup> Opening)
- Send a page if the <sup>s</sup>ystem i<sup>s</sup> armed before the Closing time schedule begin<sup>s</sup> or after the Closing time schedule ha<sup>s</sup> ended. (Exceptio<sup>n</sup> <sup>C</sup>losing)

#### <span id="page-29-2"></span>Who Will Be Paged?

Your <sup>s</sup>ystem can call up to 5 different pager number<sup>s</sup> to report an Open Exception and/or Closed Exception. You can request that the Central Station receive these two report<sup>s</sup> a<sup>s</sup> well.

Refer to the User Sheet<sup>s</sup> in Appendix A to see which pager<sup>s</sup> have been set up to receive a page for thi<sup>s</sup> feature. Contact the installer if you would like to turn the Notify by Exception on or off for any programmed pager or for the central <sup>s</sup>tation.

#### <span id="page-29-3"></span>Who Can Send a Page?

All user codes will send a page if used while Notify by Exception feature i<sup>s</sup> in effect.

#### <span id="page-29-4"></span>What Will the Pager Report?

Exception Opening Report<sup>s</sup> report the arming level (111 for 1—OFF) and the user code entered.

Exception Closing Report<sup>s</sup> report the arming level a<sup>s</sup> 222 (2—STAY) or 333 (3—AWAY), and the user code that armed to that level.

See Table 1 in Section 10 for more information on paging reports.

### When Will thi<sup>s</sup> Feature Be Active?

The most typical setup of thi<sup>s</sup> feature makes use of both Exception Opening and Exception Closing. (It i<sup>s</sup> possible to use Exception Opening only or Exception Closing only, however.)

The following figures <sup>s</sup>how what page message would be sent given the time the <sup>s</sup>ystem wa<sup>s</sup> armed or disarmed.

# Assigning a Time Schedule to Exception Opening and Closing

Follow these steps to define Opening and Closing schedules for Exception paging. If you need assistance setting up a time schedule that fit<sup>s</sup> your needs, see "Creating Time Sch[ed](#page-24-4)ules" on page 21.

An LED touchpad or Touchtone phone can be used to set up Notify by Exception, but an alphanumeric touchpad work<sup>s</sup> much better because of its extensive feedback. See Appendix C for LED and phone programming instructions.

Scheduling Exception Opening and/or Closing:

- 1. At an alphanumeric touchpad, enter User Programming by pressing  $9 + System$  or Partition Master  $100E$ .
- 2. Press **B** until the touchpad displays "ATTACH SCHEDULES TO EVENTS," then press  $\mathbb{H}$ .
- 3. To schedule:
	- Exception Opening, press  $\boxed{B}$  until the touchpad displays "EXCEPTION OPEN-ING," then press  $\mathbb{H}$ .
	- Exception Closing, press  $\boxed{B}$  until the touchpad displays "EXCEPTION CLOSING," then press  $\overline{\#}$ .
- 4. The touchpad displays the first available time schedule.
- 5. Enter  $\boxed{2}$  to assign the time schedule or  $\boxed{1}$  to make the time schedule inactive for this event.
- 6. Press  $\overline{\#}$  to secure your choice.
- 7. Press  $\boxed{B}$  to go to the next schedule and repeat steps 4 and 5.
- 8. When you've finished attaching the desired time schedules, press  $\mathbb{F} + \mathbb{Z} + \mathbb{H}$  to exit User Programming.

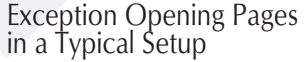

Exception Opening pages occur if the system is disarmed earlier or later than the opening time schedule.

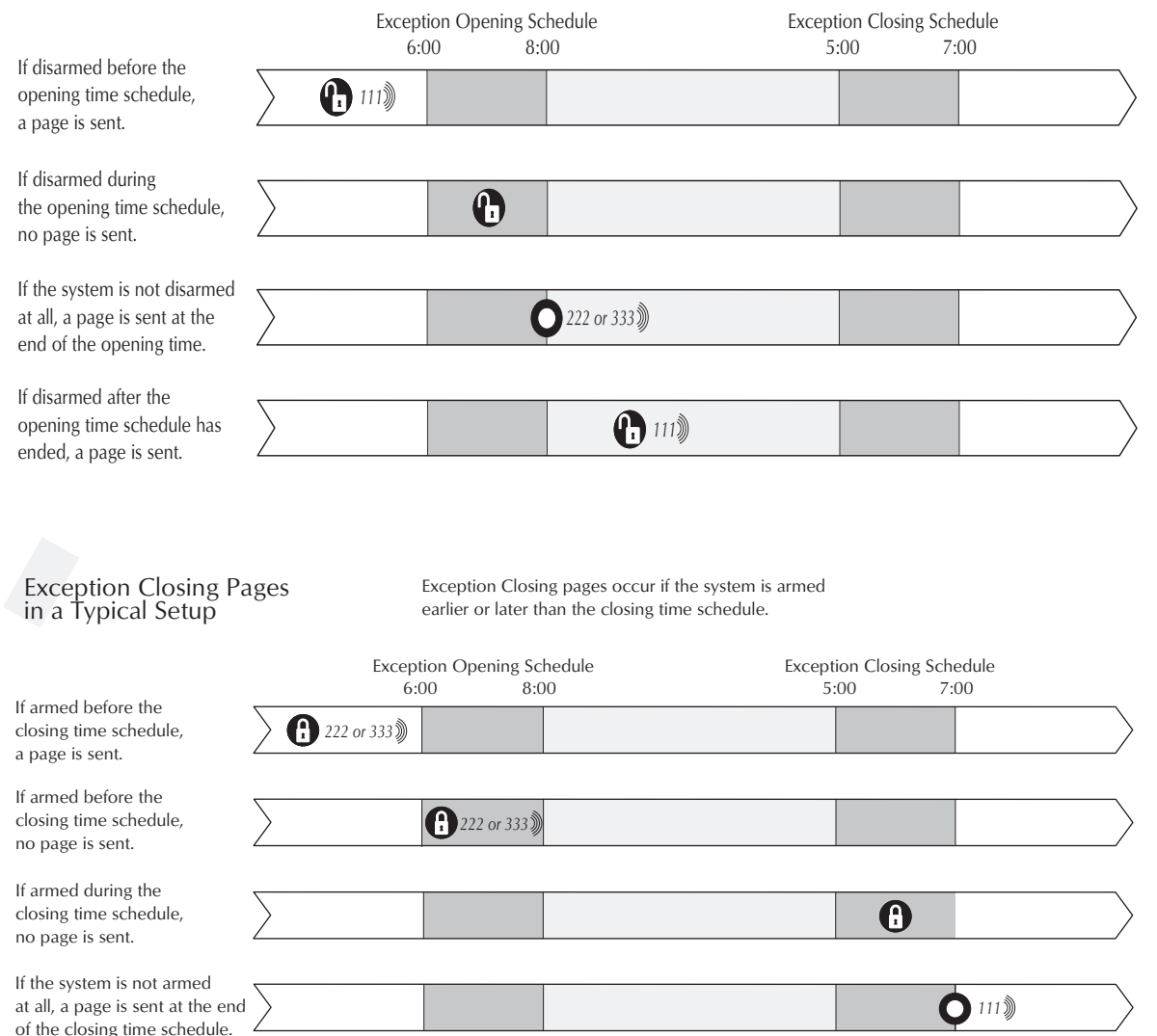

# <span id="page-31-0"></span>SECTION 16: THE NO ACTIVITY FEATURE

The <sup>s</sup>ystem can monitor the activity in your home and automatically call for help if normal activities are not detected within a defined period of time.

<span id="page-31-5"></span>For example, if someone fall<sup>s</sup> and can't move, the <sup>s</sup>ystem will detect that normal activities, <sup>s</sup>uch a<sup>s</sup> placing outgoing call<sup>s</sup> or opening door<sup>s</sup> and windows, have not occurred for a predetermined No Activity time.

The <sup>s</sup>ystem sounds a low-volume auxiliary alarm to let you know there may be a problem. If all i<sup>s</sup> well, you can <sup>s</sup>top the <sup>s</sup>iren by disarming your <sup>s</sup>ystem. If no one disarm<sup>s</sup> the <sup>s</sup>ystem for 5 minutes, your <sup>s</sup>ystem call<sup>s</sup> the central monitoring <sup>s</sup>tation. The central monitoring <sup>s</sup>tation will send emergency personnel to the premises to check out the <sup>s</sup>ituation.

<span id="page-31-2"></span>Refer to the User Sheet<sup>s</sup> in Appendix A to see if the No Activity feature i<sup>s</sup> currently available to you and the duration of the No Activity setting. If the feature i<sup>s</sup> not currently available to you, contact your installer.

# <span id="page-31-1"></span>SECTION 17: <sup>U</sup>SIN<sup>G</sup> <sup>T</sup>H<sup>E</sup> PANEL DOWNLOA<sup>D</sup> FEATURE

To d<sup>o</sup>w<sup>n</sup>load to the panel i<sup>s</sup> to replace the old information in it with new information. Downloading i<sup>s</sup> performed only by your dealer using ITI software specifically designed for thi<sup>s</sup> panel.

<span id="page-31-3"></span>Turning the Download feature on allows the dealer remote access to your panel in order to:

- <span id="page-31-7"></span>• Update your account.
- Back up data from your panel.
- Allow your dealer to quickly implement requested programming changes.
- <span id="page-31-6"></span><span id="page-31-4"></span>Note Before allowing any download sessions, the <sup>s</sup>ystem must be disarmed to level <sup>1</sup>-OFF.

#### To enable/disable the Panel Download setting:

- 1. Enter User Programmin<sup>g</sup> by pressin<sup>g</sup>  $\boxed{9}$  + System or Partition Master  $\boxed{ \boxed{0} \boxed{0} \boxed{E}$ .
- 2. O<sup>n</sup> <sup>a</sup>lphanumeri<sup>c</sup> <sup>t</sup>ou<sup>c</sup>hpads:
	- Press  $\boxed{B}$  until the touchpad displays "OPTIONS," then press  $\mathbb{H}$ .
	- Press  $\boxed{B}$  until the touchpad displays "DOWNLOADING OFF," for example.

O<sup>n</sup> LED <sup>t</sup>ou<sup>c</sup>hpads:

- Press  $\mathbb{F}$  +  $\boxed{4}$  +  $\boxed{0}$ .
- 3. Enter  $[2]$  to turn the feature on, allowing the dealer remote access to the panel, or enter  $\Box$ to turn the feature off, denying remote access.

![](_page_31_Picture_20.jpeg)

- 4. Press  $\overline{\text{#}}$  to secure your choice.
- 5. Press  $\mathbb{F}$  +  $\boxed{7}$  +  $\boxed{H}$  to exit User Programming.

# SECTION 18: SYSTEM INFORMATION

There i<sup>s</sup> certain information about your <sup>s</sup>ystem that i<sup>s</sup> useful to know for the purposes of future software updates. Thi<sup>s</sup> includes the factory code, the <sup>s</sup>ystem number, and the <sup>s</sup>ystem level.

After identifying the information for your <sup>s</sup>ystem, make a note of it in the User Sheet<sup>s</sup> found in Appendix A.

Thi<sup>s</sup> information i<sup>s</sup> unavailable to <sup>s</sup>ystem<sup>s</sup> relying solely on an LED touchpad.

To identify system information:

- 1. From an alphanumeric touchpad, enter User Programmin<sup>g</sup> by pressin<sup>g</sup>  $\boxed{9}$  + System or Partition Master  $\boxed{C \boxed{O \boxed{D} E}$ .
- 2. Press  $\boxed{B}$  until the touchpad displays "SYSTEM VERSION," then press  $\mathbb{H}$ .
	- The first information displayed i<sup>s</sup> the factory code. For example, "FACTORY CODE nnn ✽ nnnn."
	- Press **B** to display the system number. For example, "SYSTEM NUMBER \* nnnnnnn."
	- Press  $\boxed{B}$  to display the system level. For example, "SYSTEM LEVEL nnnn."
- 3. Press  $\mathbb{F}$  +  $\boxed{7}$  +  $\boxed{\#}$  to exit User Programming.

# <span id="page-32-11"></span><span id="page-32-0"></span>SECTION 19: <sup>U</sup>SIN<sup>G</sup> A PARTITIONE<sup>D</sup> SYSTE<sup>M</sup>

<span id="page-32-6"></span>The panel can be set up by your installer to operate as a <sup>t</sup>wo-partitioned system.

A partitioned <sup>s</sup>ystem would be useful in a <sup>s</sup>trip mall, or residential duplex, where two <sup>s</sup>tores or households could <sup>s</sup>hare one <sup>s</sup>ystem.

#### <span id="page-32-10"></span><span id="page-32-1"></span>Global Settings

Global <sup>s</sup>ystem settings affect both partitions. Most are set by the installer. Global settings that are programmed by the user include:

- The time and date.
- The System Master code.

#### <span id="page-32-2"></span>Partition-Specific Settings

<span id="page-32-15"></span>Partition-specific settings affect only one partition. User-programmable, partition-specific settings include:

- <span id="page-32-13"></span>• Partition Master codes (1 per partition for a total of 2).
- <span id="page-32-4"></span>• A pool of 60 Regular User codes for use by one or the other partition. (Partition 1 Regular User codes + Partition 2 Regular User = 60 Regular User codes)
- <span id="page-32-18"></span>• A pool of 16 time schedules available to one or the other partition. (Partition 1 time schedules + Partition 2 times schedules = 16 time schedules)
- <span id="page-32-14"></span><span id="page-32-12"></span><span id="page-32-8"></span><span id="page-32-5"></span>• 9 Advanced Light Control setups available to each partition.
- <span id="page-32-9"></span>• The Latchkey feature.
- <span id="page-32-16"></span>• The Notify by Exception feature.
- <span id="page-32-17"></span>• The Silent Armin<sup>g</sup> option.
- <span id="page-32-7"></span>• Speaker volume settings.
- The Energy Saver feature and it<sup>s</sup> high and low setpoints.

To program any of these features for another partition, you must enter the User Programmin<sup>g</sup> menu from a touchpad in that partition, or ju<sup>m</sup><sup>p</sup> into that partition, then enter the User Programmin<sup>g</sup> menu.

#### <span id="page-32-3"></span>Jumpin<sup>g</sup> Partition<sup>s</sup>

Note If your system uses just one partition, skip this section.

An alternative to jumping partition<sup>s</sup> i<sup>s</sup> to arm, disarm, or program from a hardwire touchpad belonging to the other partition.

The ability to jump to another partition i<sup>s</sup> an attribute assigned to each code by the installer. By default, the System Master i<sup>s</sup> the only code that can jump partitions. Refer to the User Sheet<sup>s</sup> in Appendix A to see if any other access codes have the ability to jump partitions.

To jump partitions:

- 1. From any hardwired touchpad, press  $8 + 10000 + 6.$ Alphanumeric touchpads display, "ENTER PARTITION."
- 2. Press  $\boxed{1}$  if you want to change to Partition 1 or  $\boxed{2}$  if you want to change to Partition 2. The touchpad sounds one <sup>s</sup>hort beep if the jump was successful. One long beep means the jump was not successful. Alphanumeric touchpads display the text in the newly entered partition.
- 3. Proceed to arm, disarm, or program a<sup>s</sup> needed. The partition assignment revert<sup>s</sup> back if no key<sup>s</sup> are entered for 10 seconds.

#### Arming <sup>a</sup>nd Disarming <sup>t</sup>h<sup>e</sup> Othe<sup>r</sup> Partitio<sup>n</sup>

Once in the other partition, you need to use a code that i<sup>s</sup> valid in that partition to arm, disarm or program that partition.

#### Programming <sup>t</sup>h<sup>e</sup> Othe<sup>r</sup> Partitio<sup>n</sup>

Only one partition can be programmed at a time. When one partition i<sup>s</sup> using the programming menu, touchpads in the other partition are locked out from any programming activity. Arming and disarming can continue, however.

Some partition-specific settings <sup>s</sup>hare resources, <sup>s</sup>uch a<sup>s</sup> access codes and time schedules. For example, if Partition 1 uses Regular User number<sup>s</sup> 00 through 20, Partition 2 <sup>w</sup>ill not be able to see or use those user numbers. The first Regular User number available to Partition 2 would be 21.

The allocation of time schedules work<sup>s</sup> in much the <sup>s</sup>ame manner. There are 16 schedules that can be used by either partition, but a<sup>s</sup> soon a<sup>s</sup> Partition 1 attaches a schedule to any event, that schedule cannot be used by Partition 2, and vice versa.

# <span id="page-33-5"></span><span id="page-33-3"></span><span id="page-33-0"></span>SECTION 20: <sup>U</sup>SIN<sup>G</sup> A TOUCHTON<sup>E</sup> P<sup>H</sup>ON<sup>E</sup> <sup>T</sup><sup>O</sup> OPERATE YOUR SYSTEM

![](_page_33_Picture_1.jpeg)

Your <sup>s</sup>ystem may be equipped with a phone module that allows system operation from a Touchtone phone on or off the premises.

<span id="page-33-9"></span>The module contains a digital-voice chip, enabling programmed text to be spoken through the phone and/or broadcast through interior speakers. Except for custom words, the voice will speak the text that appear<sup>s</sup> on alphanumeric touchpads in the system.

# <span id="page-33-1"></span>Phone Command Prefix

<span id="page-33-10"></span><span id="page-33-8"></span>![](_page_33_Picture_5.jpeg)

What distinguishes a call to the panel from any other out-going or incoming call i<sup>s</sup> the use of the Phone Command Prefix:

- In the case of on-site operation, if the Phone Command Prefix i<sup>s</sup> dialed first, the panel prick<sup>s</sup> up it<sup>s</sup> ear<sup>s</sup> and wait<sup>s</sup> for a valid access code or command.
- If the system is being accessed remotely, the Phone Command Prefix i<sup>s</sup> used in conjunction <sup>w</sup>ith the access code.

The prefix is usually  $\mathbb{H}$ , but can be changed to  $\mathbb{R}$ by the installer. If your prefix ha<sup>s</sup> been changed, use  $\mathbb{R}$  as the first key you press instead of  $\mathbb{H}$ in the instruction<sup>s</sup> on pa[ge](#page-34-3) 31.

# <span id="page-33-6"></span><span id="page-33-4"></span><span id="page-33-2"></span>Accessing the System from Off-site

<span id="page-33-7"></span>To access the <sup>s</sup>ystem from off-site, the <sup>s</sup>ystem needs to recognize two things about the call:

- The panel needs to recognize that it <sup>s</sup>hould answer the phone.
- The panel needs to recognize that the code entered ha<sup>s</sup> the authority to operate the <sup>s</sup>ystem from off-site.

When using a cellular phone to operate the <sup>s</sup>ystem, follow the off-site operating directions.

### Ho<sup>w</sup> th<sup>e</sup> Panel Answer<sup>s</sup> th<sup>e</sup> Phon<sup>e</sup>

When you call the panel, it needs to recognize that it <sup>s</sup>hould answer the incoming call. Thi<sup>s</sup> i<sup>s</sup> accomplished by one of two methods:

- Ring-Hang-Rin<sup>g</sup> method
- Twelve-Rin<sup>g</sup> method

Ring-Hang-Ring Method. You can use thi<sup>s</sup> method if there i<sup>s</sup> no chance that an answering machine or person will pick up the call on the first ring.

- 1. Call the panel. (In most cases this is the same number a<sup>s</sup> the regular phone.)
- 2. Let the phone ring once, then hang up.
- 3. Wait between 8 and 30 seconds, then call the panel again. Thi<sup>s</sup> time the panel will answer ("Syste<sup>m</sup> <sup>h</sup>ell<sup>o</sup>,") on the first ring.
- 4. Enter  $\overline{\text{H}}$  (your designated Phone Command Prefix).
- 5. Enter your access code.
- 6. You hear a <sup>s</sup>hort <sup>s</sup>tatu<sup>s</sup> message, <sup>s</sup>uch as, "Syste<sup>m</sup> <sup>i</sup><sup>s</sup> <sup>O</sup>K."
- 7. Proceed <sup>w</sup>ith <sup>s</sup>ystem commands.

Twelve-Ring. You can use thi<sup>s</sup> method if there i<sup>s</sup> no chance that an answering machine or person will pick up the call before the twelfth ring.

- 1. Call the panel and let the phone ring. The panel <sup>w</sup>ill answer "Syste<sup>m</sup> <sup>h</sup>ell<sup>o</sup>," after the twelfth ring.
- 2. Enter  $\overline{\#}$  (your designated Phone Command Prefix).
- 3. Enter your access code.
- 4. You hear a <sup>s</sup>hort <sup>s</sup>tatu<sup>s</sup> message, <sup>s</sup>uch as, "Syste<sup>m</sup> <sup>i</sup><sup>s</sup> <sup>O</sup>K."
- 5. Proceed <sup>w</sup>ith <sup>s</sup>ystem commands.

### Code<sup>s</sup> <sup>w</sup>ith Remot<sup>e</sup> Access Capability

The ability to access the <sup>s</sup>ystem from off-site i<sup>s</sup> a code attribute given by the installer.

Check the User Sheet<sup>s</sup> in Appendix A to see which access codes have the ability to operate the <sup>s</sup>ystem from off-site. You can have access code privileges changed by contacting the installer.

#### <span id="page-34-3"></span><span id="page-34-1"></span><span id="page-34-0"></span>Touchtone Phone System Operation

<span id="page-34-11"></span>Phone operation of your <sup>s</sup>ystem involves 2 <sup>s</sup>teps:

#### 1. Use a Touchtone phone to access the system.

<span id="page-34-9"></span><span id="page-34-4"></span>![](_page_34_Picture_1852.jpeg)

#### 2. Enter the command.

<span id="page-34-12"></span><span id="page-34-10"></span><span id="page-34-8"></span><span id="page-34-7"></span><span id="page-34-6"></span><span id="page-34-5"></span><span id="page-34-2"></span>![](_page_34_Picture_1853.jpeg)

# Sendin<sup>g</sup> a Police Panic Alarm

Your <sup>s</sup>ystem can be set up so that you can send a Police panic alarm from a Touchtone phone. If your <sup>s</sup>ystem i<sup>s</sup> set up to send a Police panic alarm:

- Use the  $\mathbb{F}$ , regardless of your phone command key.
- Do not <sup>w</sup>ait more than two seconds between keypresses. Continue pressing  $\mathbb{F}$  even if you hear the <sup>s</sup>ystem voice interrupt with a <sup>s</sup>ystem <sup>s</sup>tatus.
- Police panic alarm<sup>s</sup> can be activated from a Touchtone phone on the premises only. The alarm cannot be activated from a phone off-site.

#### Using the Voice Chime Feature

If the installer <sup>w</sup>ired speaker<sup>s</sup> to the Phone Interface and Voice module outputs, you can program your <sup>s</sup>ystem to speak the programmed sensor text whenever someone open<sup>s</sup> a protected door or window.

To enable Voice Chime:

• See Appendix C, "User Programming from an LED Touchpad or a Touchtone Phone."

# <span id="page-35-4"></span><span id="page-35-0"></span>What if <sup>s</sup>omeon<sup>e</sup> <sup>c</sup>all<sup>s</sup> while I'm operating the panel?

<span id="page-35-8"></span><span id="page-35-1"></span>If the phone rings while you're using it to operate the <sup>s</sup>ystem, you'll hear one long beep for each ring from interior speaker<sup>s</sup> and phones. You can answer the call by <sup>s</sup>imply hanging up on the <sup>s</sup>ystem, then answering the call a<sup>s</sup> you normally would.

<span id="page-35-10"></span>You'll have to initiate another session to resume operation.

# <span id="page-35-6"></span>Ca<sup>n</sup> I <sup>c</sup>ontrol <sup>t</sup>h<sup>e</sup> <sup>s</sup>yste<sup>m</sup> <sup>w</sup>hil<sup>e</sup> I'<sup>m</sup> <sup>t</sup>alking <sup>o</sup><sup>n</sup> <sup>t</sup>h<sup>e</sup> phone?

<span id="page-35-2"></span>Yes, even in mid-conversation.

To control the system while on the phone:

 $\bullet$   $\mathbb{H}$  + Command

# <span id="page-35-9"></span>Ho<sup>w</sup> d<sup>o</sup> I perfor<sup>m</sup> <sup>o</sup>the<sup>r</sup> phon<sup>e</sup> <sup>o</sup>peration<sup>s</sup> <sup>w</sup>ith<sup>o</sup>u<sup>t</sup> <sup>c</sup>ommanding <sup>m</sup>y <sup>s</sup>ecu<sup>r</sup>ity <sup>s</sup>ystem?

<span id="page-35-7"></span>You can use your phone for transaction<sup>s</sup> <sup>s</sup>uch a<sup>s</sup> banking from home by temporarily disengaging phone control to your security <sup>s</sup>ystem. The command described below work<sup>s</sup> for one call at a time.

<span id="page-35-5"></span><span id="page-35-3"></span>To disengage local phone control:

Enter  $\boxed{\mathbb{H}} + \boxed{7} + \boxed{3}$ . The <sup>s</sup>ystem responds by returning a dial tone.

# SECTION 21: TESTIN<sup>G</sup> TH<sup>E</sup> SYSTEM

The system contains a test mode that allows you to test sensor<sup>s</sup> and panic <sup>s</sup>ignal<sup>s</sup> without creating false alarm<sup>s</sup> in monitored <sup>s</sup>ystems. Please follow the instruction<sup>s</sup> in thi<sup>s</sup> section carefully.

#### Automatic Test Features

Your security system conducts routine tests, checking for problem<sup>s</sup> like power failures, low batteries, sensor<sup>s</sup> that aren't working, and communication trouble with the central monitoring <sup>s</sup>tation.

When your <sup>s</sup>ystem detect<sup>s</sup> a problem, trouble beeps sound to alert you. See ["Tr](#page-38-1)oubleshooting" on pa[ge](#page-38-1) 35 for an explanation of the causes of trouble beeps and what you can do to fix the problem.

#### Manual Tests

The automatic test<sup>s</sup> your <sup>s</sup>ystem perform<sup>s</sup> provide continuing reassurance that it i<sup>s</sup> working properly. There are also weekly <sup>s</sup>ystem test<sup>s</sup> you can do yourself a<sup>s</sup> an added <sup>s</sup>afeguard. Taking time to do these test<sup>s</sup> will familiarize you with your <sup>s</sup>ystem and alert you to anything unusual, <sup>s</sup>uch a<sup>s</sup> cut phone lines or sensor<sup>s</sup> that have been tampered with.

### Senso<sup>r</sup> Test

Thi<sup>s</sup> test verifies that the sensor<sup>s</sup> in your <sup>s</sup>ystem are operating correctly.

The ability to conduct a sensor test i<sup>s</sup> a code attribute given by the installer.

Check the User Sheet<sup>s</sup> in Appendix A to see which access codes have the ability to conduct a sensor test. You can have access code privileges changed by contacting the installer.

<span id="page-36-2"></span><span id="page-36-0"></span>![](_page_36_Picture_1787.jpeg)

<span id="page-36-11"></span><span id="page-36-10"></span><span id="page-36-9"></span><span id="page-36-8"></span><span id="page-36-7"></span><span id="page-36-6"></span><span id="page-36-5"></span><span id="page-36-4"></span><span id="page-36-3"></span><span id="page-36-1"></span>![](_page_36_Picture_1788.jpeg)

![](_page_37_Picture_1741.jpeg)

• If you need more time to complete testing, restart the timer by pressing  $8 + \text{CODE} + 3$ .

• Check to see that all sensors have been tested by pressing  $\mathbb{F}$ :

- Alphanumeric touchpads display a list of untested sensors.
- Untested sensor LEDs light on LED touchpads. Keep in mind that 8 sensor<sup>s</sup> are represented. If over 8 sensor<sup>s</sup> are installed in the <sup>s</sup>ystem, the Trouble light will remain on until all sensor<sup>s</sup> and panic alarm<sup>s</sup> are tested.
- You'll know you've finished testin<sup>g</sup> <sup>w</sup>hen:
	- Alphanumeric touchpads display, "SENSOR TEST OK."
	- When the Trouble light goes out on the LED touchpad.
- <span id="page-37-4"></span>3. Disarm to Level 1 to exit Test Mode.

#### <span id="page-37-0"></span>Phon<sup>e</sup> Commu<sup>n</sup>icatio<sup>n</sup> Test

The purpose of thi<sup>s</sup> weekly test i<sup>s</sup> to verify that the connection between the central monitoring <sup>s</sup>tation and your <sup>s</sup>ystem are working properly.

<span id="page-37-1"></span>Most phone test<sup>s</sup> take only a few minutes, however, your <sup>s</sup>ystem will try for up to 15 minutes to establish a connection.

To perform a phone communication test:

- 1. Disarm the <sup>s</sup>ystem.
- 2. Press
	- $8 +$  System or Partition Master  $\textcircled{1}\textcircled{1}\textcircled{1}$ .
- 3. Press 2.
	- Alphanumeric touchpads display, "✽PHONE TEST."
	- LED touchpad sensor lights make a bouncing pattern from left to right.
- 4. If the phone test is successful:
	- alphanumeric touchpads display, "PHONE TEST OK."
	- LED touchpads sensor light<sup>s</sup> <sup>s</sup>top bouncin<sup>g</sup> pattern.

Within a few minutes, the display <sup>s</sup>hould return to the Level 1 display. If it does not return in three minutes, note how long before the Level 1 display return<sup>s</sup> and contact the installer.

After the test ha<sup>s</sup> <sup>s</sup>tarted, the arming level can be changed to 1—Off, then to 2—Stay or 3—AWAY, if you wish.

<span id="page-37-3"></span><span id="page-37-2"></span>34

# <span id="page-38-1"></span><span id="page-38-0"></span>SECTION 22: TROUBLESHOOTIN<sup>G</sup>

Your security <sup>s</sup>ystem uses a variety of different alarm <sup>s</sup>irens, <sup>s</sup>tatu<sup>s</sup> beeps, voice messages and trouble beeps to communicate with you. The next few pages describe the different sounds and what they mean. Try to familiarize yourself with the differences. You will hear some sounds each time you tell your security <sup>s</sup>ystem to do something, like arm or disarm. Some sounds you will hear only when there i<sup>s</sup> a problem with the <sup>s</sup>ystem, like a low battery. And, there are sounds you will only hear in an emergency. Getting to know your <sup>s</sup>ystem sounds allows you to react quickly and appropriately to the messages you hear.

### Trouble Beeps and Trouble Messages

When your <sup>s</sup>ystem detect<sup>s</sup> a problem, it let<sup>s</sup> you know by sounding trouble beeps from <sup>s</sup>ystem touchpads and <sup>s</sup>irens, and by displaying trouble <sup>s</sup>ignal<sup>s</sup> a<sup>s</sup> messages on alphanumeric touchpads or flashing lights on LED touchpads.

Trouble beeps are a series of five <sup>s</sup>hort beeps once a minute.

Table 4 list<sup>s</sup> the causes of trouble beeps, the visual display you can expect to see, and possible solution<sup>s</sup> for the trouble condition.

# Silencing Troubl<sup>e</sup> Beep<sup>s</sup>

If possible, correct the <sup>s</sup>ituation which i<sup>s</sup> causing the trouble beeps. If thi<sup>s</sup> i<sup>s</sup> not possible, call for service. If the problem i<sup>s</sup> not corrected, trouble beeps and messages <sup>s</sup>tart again 4 to 10 hour<sup>s</sup> later.

To stop trouble beeps:

- Perform a system status check by pressing the STATUS button on a touchpad,
- if the system is equipped with a Phone Interface and Voice module, gain phone access and press  $\overline{\mathbb{H}}$  +  $\overline{\mathbb{R}}$ , or
- change the arming level.

The following table describes the condition<sup>s</sup> under which trouble beeps occur and when they begin. (These sounds are heard from interior <sup>s</sup>iren<sup>s</sup> and touchpads if available.)

![](_page_38_Picture_2716.jpeg)

#### Table 4. Causes of Trouble Beeps

![](_page_39_Picture_2105.jpeg)

#### Table 4. Causes of Trouble Beeps

<span id="page-39-0"></span>Note If your system uses only LED touchpads and a trouble condition not related to sensor<sup>s</sup> occur<sup>s</sup> (no sensor number LEDs flash when STATUS i<sup>s</sup> pressed), a service call from your

dealer i<sup>s</sup> required to determine the cause of the trouble condition.

#### Arming Issue<sup>s</sup>

- Q. I <sup>c</sup>an'<sup>t</sup> <sup>a</sup>r<sup>m</sup> <sup>m</sup>y system.
- <sup>A</sup>. Try the following:
- If armin<sup>g</sup> to Level 2 or Level 3, make <sup>s</sup>ure all monitored perimeter door<sup>s</sup> and windows are closed.
- Press  $\mathbb{R}$  for a system status and for clues to the problem.
- Call the installer.

Q. I <sup>c</sup>anno<sup>t</sup> bypass <sup>a</sup> <sup>s</sup>ensor: <sup>m</sup>y <sup>a</sup>lphanumeri<sup>c</sup> <sup>t</sup>ou<sup>c</sup>hpad displays "INVALID" <sup>a</sup>nd <sup>m</sup>y LED <sup>t</sup>ou<sup>c</sup>hpad <sup>s</sup>ou<sup>n</sup>d<sup>s</sup> <sup>a</sup> long beep.

- <sup>A</sup>. Try the following:
- You may be tryin<sup>g</sup> to bypass a 24-hour sensor than cannot be bypassed, such as a smoke detector. These sensor<sup>s</sup> cannot be bypassed.
- The sensor you're tryin<sup>g</sup> to bypass may not be active in the current partition.
- Q. Whe<sup>n</sup> I <sup>a</sup>r<sup>m</sup> <sup>m</sup>y syste<sup>m</sup> <sup>s</sup>ilently

 $(5 + 2 + 12 + 1)$  +  $(5 + 3 + 12 + 12)$  +  $(6 + 12 + 12)$ bypass <sup>a</sup> <sup>s</sup>ensor, I <sup>s</sup>till hea<sup>r</sup> <sup>t</sup>h<sup>e</sup> Exi<sup>t</sup> Del<sup>a</sup>y beep<sup>s</sup>. Sh<sup>o</sup>uldn'<sup>t</sup> <sup>t</sup>h<sup>e</sup>y b<sup>e</sup> <sup>s</sup>ilent?

A. You need to press  $\boxed{5}$  once more to silence the Exit Delay beeps after bypassing the sensor.

#### Tou<sup>c</sup>hpad Issue<sup>s</sup>

Q. O<sup>n</sup> <sup>m</sup>y LED <sup>t</sup>ou<sup>c</sup>hpad, <sup>t</sup>h<sup>e</sup> lef<sup>t</sup> 4 <sup>s</sup>enso<sup>r</sup> LED<sup>s</sup> <sup>a</sup>nd <sup>t</sup>h<sup>e</sup> righ<sup>t</sup> 4 <sup>s</sup>enso<sup>r</sup> LED<sup>s</sup> <sup>t</sup>ak<sup>e</sup> <sup>t</sup>urn<sup>s</sup> blinking.

<sup>A</sup>. The LED touchpad i<sup>s</sup> in the User Programmin<sup>g</sup> mode. Press  $\mathbb{F}$  +  $\boxed{7}$  +  $\boxed{H}$  to get out of User Programming.

#### Phon<sup>e</sup> Issue<sup>s</sup>

Q. Ho<sup>w</sup> d<sup>o</sup> I disabl<sup>e</sup> <sup>m</sup>y syste<sup>m</sup> long <sup>e</sup>nough <sup>t</sup><sup>o</sup> <sup>r</sup>etri<sup>e</sup>v<sup>e</sup> <sup>m</sup>essage<sup>s</sup> fro<sup>m</sup> <sup>w</sup>ork <sup>o</sup><sup>r</sup> <sup>t</sup><sup>o</sup> d<sup>o</sup> banking <sup>o</sup>ve<sup>r</sup> <sup>t</sup>h<sup>e</sup> phone?

<sup>A</sup>. You can temporarily disengage the security <sup>s</sup>ystem from local phone control by entering  $\boxed{\#}$  +  $\boxed{7}$  +  $\boxed{3}$ . The system responds by returning a dial tone.

#### Sire<sup>n</sup> Issue<sup>s</sup>

Q. Whe<sup>n</sup> <sup>t</sup>esting <sup>m</sup>y <sup>w</sup>ireless <sup>s</sup>iren, <sup>u</sup><sup>n</sup>plugging i<sup>t</sup> doe<sup>s</sup> <sup>n</sup>o<sup>t</sup> <sup>c</sup>aus<sup>e</sup> <sup>a</sup><sup>n</sup>y <sup>t</sup>es<sup>t</sup> <sup>r</sup>esults.

<sup>A</sup>. The test procedure described in ["T](#page-35-4)esting the [Sy](#page-35-4)stem" on page 32, applies only if the <sup>s</sup>iren i<sup>s</sup> <sup>s</sup>upervised. If the <sup>s</sup>ystem does not acknowledge the sensor test with two beeps, or the alphanumeric touchpad does not display "SENSO<sup>R</sup> nn OK," your wireless <sup>s</sup>iren may be unsupervised. Check the User Sheet<sup>s</sup> in Appendix A or ask your installer.

#### Lighting Issue<sup>s</sup>

Q. My light<sup>s</sup> don'<sup>t</sup> <sup>c</sup>om<sup>e</sup> <sup>o</sup><sup>n</sup> <sup>a</sup>utomatically <sup>a</sup><sup>s</sup> <sup>t</sup>h<sup>e</sup>y'v<sup>e</sup> bee<sup>n</sup> programmed <sup>t</sup><sup>o</sup> d<sup>o</sup>.

- <sup>A</sup>. Try the following:
- Does the lamp have a workin<sup>g</sup> bulb?
- I<sup>s</sup> the lamp plugged in at a workin<sup>g</sup> outlet that i<sup>s</sup> <sup>n</sup>o<sup>t</sup> controlled by a light switch?
- Is the lamp plugged in to a lamp module?
- Make <sup>s</sup>ure that you've attached the correct time schedule a<sup>s</sup> described in "Advan[ced](#page-25-4) Light Control" on pa[ge](#page-25-4) 22.
- Check to see that you've set up the time schedule correctly a<sup>s</sup> described in "Creating Time Sch[ed](#page-24-4)ules" on pa[ge](#page-24-4) 21.
- Check the User Sheet<sup>s</sup> i<sup>s</sup> Appendix A to see in which partition the light i<sup>s</sup> set up to be active.

![](_page_41_Picture_0.jpeg)

# APPENDIX A: USER SHEETS

It contain<sup>s</sup> specific information about the setup of your <sup>s</sup>ystem. The User Sheet<sup>s</sup> <sup>s</sup>hould be completed by the installer and the user.

### System Sensors

Record the sensor number and name in the table below. Indicate whether it i<sup>s</sup> a hardwired (HW) or wireless sensor (WL).

<span id="page-42-0"></span>![](_page_42_Picture_502.jpeg)

#### User Codes

 $\mathbf{r} = 1$ 

The tables below provide space for you to record user codes and the attributes of each. If you would like any of the attributes changed for any code, contact your dealer.

<sup>L</sup> User can send Latchkey pages.

- <sup>B</sup> User can bypass sensors.
- <sup>R</sup> User can access the <sup>s</sup>ystem remotely.
- <sup>P</sup> User can jump partitions.
- S User can perform <sup>s</sup>ystem tests.

<sup>P</sup>ar. Partition in <sup>w</sup>hich the access code i<sup>s</sup> enrolled.

Defaults are indicated by  $\checkmark$ 

![](_page_43_Picture_1031.jpeg)

![](_page_43_Picture_1032.jpeg)

#### Touchpad Information

![](_page_44_Picture_1084.jpeg)

<sup>s</sup>trokes are not part of a valid access code, a

I<sup>s</sup> Tou<sup>c</sup>hpad Tampe<sup>r</sup> featur<sup>e</sup> <sup>o</sup>n?

<sup>s</sup>iren will sound.

Statu<sup>s</sup> Beeps and Key Beeps are programmable by the installer. Silent Arming i<sup>s</sup> user–programmable.

#### There are <u>equal</u> keychain touch pads in use i<sup>n</sup> <sup>t</sup>h<sup>e</sup> system.

#### Keychain Touchpad 1-Active for Partition: 1 2

![](_page_44_Figure_5.jpeg)

#### Keychain Touchpad 2-Active for Partition: 1 2

![](_page_44_Figure_7.jpeg)

# Arming Information

<span id="page-45-0"></span>![](_page_45_Picture_10.jpeg)

#### **Wireless Interior Sirens**

For what events will the central station or pagers be notified?

![](_page_46_Picture_92.jpeg)

Lights

The housecode for the X-10 modules is: Partition 1: \_\_\_\_\_\_\_

Record the location of each light.

![](_page_46_Picture_93.jpeg)

The housecode for the

wireless interior sirens is: \_\_\_\_\_.

![](_page_46_Picture_94.jpeg)

Is the wireless interior siren supervised?

 $\Box$  Yes. I'll get a "Sensor nn OK" message on alphanumeric touchpads when I test it.

 $\Box$  No. No touchpad message will appear.

#### **Energy Saver**

The low setpoint is currently set for \_\_\_\_\_\_ degrees. The high setpoint is currently set for \_\_\_\_\_\_ degrees.

# If the Power Goes Out

Your system has a backup battery that keeps your system operational during a power failure. An optional feature allows your system to alert the central monitoring station if the power is off for more than 15 minutes. It reports again when power has been restored.

Simply press the arm button to arm the system. Press the disarm button to disarm the system. (Pressing both at the same time sends a panic signal to the central monitoring station.)

#### **Resetting Smoke Detectors**

After an alarm, wireless smoke detectors automatically reset themselves after all smoke has cleared.

43

#### Paging

#### No Activity Time

My <sup>s</sup>ystem uses the No Activity feature.

- $\Box$  Yes. If there is no activity in my system for  $\Box$ hour<sup>s</sup> (12-99, default 24), the <sup>s</sup>ystem will send a No Activity report to the Central Station.
- $\square$  No. My system setup does not include this feature.

Resetting the Smoke Detector

T<sup>o</sup> <sup>r</sup>eset th<sup>e</sup> <sup>s</sup>mok<sup>e</sup> detectors:

- $\Box$  It is reset automatically.
- $\Box$  Press the reset switch.

System Information

![](_page_47_Picture_429.jpeg)

# APPENDIX B: PLANNING FOR EMERGENCIES

Develop plan<sup>s</sup> for a variety of emergency <sup>s</sup>ituations. Periodically discuss and rehearse emergency plan<sup>s</sup> that include the following:

- <sup>U</sup>nderstand how to use your security <sup>s</sup>ystem.
- Know the normal <sup>s</sup>tate of door<sup>s</sup> and <sup>w</sup>indows; open, closed, or locked.
- Use a different escape route if closed door<sup>s</sup> feel hot to the touch.
- Emphasize that everyone <sup>s</sup>hould escape a<sup>s</sup> quickly a<sup>s</sup> possible. Do not <sup>s</sup>top to gather any belongings.
- Crawl and hold your breath a<sup>s</sup> much a<sup>s</sup> possible to help reduce <sup>s</sup>moke inhalation during your escape.
- Meet at a designated outdoor location.
- Emphasize that no one <sup>s</sup>hould return to the premises if there i<sup>s</sup> a fire.
- Notify fire department from a neighbor'<sup>s</sup> phone.
- WARNING! If you arrive at the premises and hear sirens, do not attempt to enter the building. Call for emergency assistance from a neighbor's phone.

#### Floor Plan Example

The figure below i<sup>s</sup> an example of a multilevel floor plan. Use thi<sup>s</sup> example a<sup>s</sup> a guide and draw your floor plan on the next page.

![](_page_48_Figure_13.jpeg)

 $\circledR$ Living Room Dining Room Hall Bedroom Bedroom Bedroom Kitchen

Smoke detectors should be located between the sleeping area and the rest of the family living unit.

![](_page_48_Figure_16.jpeg)

![](_page_48_Figure_17.jpeg)

In family living units with more than one sleeping area, locate a smoke detector at each area.

- NOTE: Ceiling-mounted smoke detectors should be located in the center of the room or hall, or not less than 4 inches from the wall. When the detector is mounted on the wall, the top of the detector should be 4 to 12 inches from the ceiling.
- NOTE: Do not install smoke detectors where normal ambient temperatures are above 100°F or below 40°F. Also, do not locate detectors in front of AC/ Heat registers or other locations where normal air circulation will keep smoke from entering the detector.
- <span id="page-48-0"></span>NOTE: Additional information on household fire warning is available at nominal cost from: The National Fire Protection Association, Batterymarch Park, Quincy, MA 02269. Request Standard No. NFPA74.

#### Your Floor Plan

Use the following guidelines when drawing your floor plan:

- $\Box$  Show all building levels.
- $\square$  Show exits from each room (two exit<sup>s</sup> per room are recommended).
- $\Box$  Show the location of all security system components.
- $\Box$  Show the locations of any fire extinguishers.

#### Alarm System Limitation<sup>s</sup>

Not even the most advanced alarm <sup>s</sup>ystem can guarantee protection against burglary, fire, or environmental emergencies. All alarm <sup>s</sup>ystem<sup>s</sup> are <sup>s</sup>ubject to possible compromise or failure-to-warn, for a variety of reason<sup>s</sup> including:

- If <sup>s</sup>iren<sup>s</sup> are not placed <sup>w</sup>ithin range of person<sup>s</sup> <sup>s</sup>leeping, in remote area<sup>s</sup> of the premises, or if they are placed behind door<sup>s</sup> or other obstacles.
- If intruder<sup>s</sup> <sup>g</sup>ain access through unprotected entry point<sup>s</sup> or area<sup>s</sup> where sensor<sup>s</sup> are bypassed.
- If intruder<sup>s</sup> have the technical mean<sup>s</sup> of bypassing, jamming, or disconnecting any or all part<sup>s</sup> of the system.
- If power to sensor<sup>s</sup> i<sup>s</sup> disconnected or inadequate.
- If freeze, flood, or any environmental sensor<sup>s</sup> are not located in area<sup>s</sup> where the specific condition can be detected.
- If <sup>s</sup>moke does not reach a <sup>s</sup>moke sensor. For example, <sup>s</sup>moke sensor<sup>s</sup> cannot detect <sup>s</sup>moke in chimneys, walls, roofs, or <sup>s</sup>moke blocked by a closed door. Sensor<sup>s</sup> may not detect <sup>s</sup>moke on building level<sup>s</sup> different from their installed location. Sensor<sup>s</sup> may not warn in time when fires are caused by <sup>s</sup>moking in bed, explosions, improper <sup>s</sup>torage of flammables, overloaded electrical circuits, or other hazardou<sup>s</sup> conditions.
- If telephone lines are out of service. Telephone lines are also vulnerable to compromise by any of several means.

Inadequate maintenance is the most common cause of alarm failure. Therefore, test your <sup>s</sup>ystem once each week to verify sensors, <sup>s</sup>irens, and phone communication<sup>s</sup> are all working correctly.

- Note Although havin<sup>g</sup> an alarm <sup>s</sup>ystem can make you eligible for reduced insurance premiums, the <sup>s</sup>ystem i<sup>s</sup> no <sup>s</sup>ubstitute for insurance.
- WARNING! Security systems and devices cannot compensate you for life or property losses.

#### If Your System Needs Service

If you have any question<sup>s</sup> about your security <sup>s</sup>ystem or if it ever needs servicing, please contact your security dealer.

![](_page_50_Picture_1774.jpeg)

![](_page_51_Picture_0.jpeg)

# APPENDIX C: SHORTCUTS TO USER PROGRAMMING

This section describes how to program your system using numbered shortcuts. These shortcuts are necessary if you're entering User Programming from a Touchtone phone or an LED touchpad. The shortcuts will work with alphanumeric touchpads as well, if you do not wish to use  $\boxed{A}$  or  $\boxed{B}$  to scroll through the programming menus.

<span id="page-52-0"></span>Remember, you must use the System Master or the Partition Master code of the current partition to get into User Programming,

1. Enter User Programming.

![](_page_53_Picture_15.jpeg)

2. Enter a programming command sequence.

![](_page_53_Picture_16.jpeg)

![](_page_53_Picture_4.jpeg)

2. Enter a programming command sequence.

| Time Schedule 4  | <b>Start Time:</b><br>Stop Time:<br>Mon:<br>through<br>Sun: | $\mathbb{E} + 20040 +$<br>$\mathbb{F}_+$ 20040+<br>$\mathbb{E} + 20042 +$<br>$\mathbb{F}_+$ 20048+       | $\Box$ $\Box$ $\Box$ $\Box$ $+$<br>$\Box$ $\Box$ $\Box$ $\Box$ $+$<br>$\boxed{1}$ or $\boxed{2}$ +<br>$\boxed{1}$ or $\boxed{2}$ +                                                                                                    | 囲<br>囲<br>囲<br>团 |
|------------------|-------------------------------------------------------------|----------------------------------------------------------------------------------------------------|----------------------------------------------------------------------------------------------------|------------------|
| Time Schedule 5  | <b>Start Time:</b><br>Stop Time:<br>Mon:<br>through<br>Sun: | $\mathbb{E}$ + 20050+<br>$\mathbb{R}$ + 20050+<br>$\mathbb{F}_2 + 20052 +$<br>$\mathbb{E} + 20058 +$     | $\boxed{\color{blue}{\textbf{I}} \color{blue}{\textbf{I}} \color{blue}{\textbf{I}} \color{blue}{\textbf{I}} \color{blue}{\textbf{I}} \color{blue}{\textbf{I}} \color{blue}{\textbf{I}} }$<br>$\boxed{\color{blue}{\textbf{I}} \color{blue}{\textbf{I}} \color{blue}{\textbf{I}} \color{blue}{\textbf{I}} \color{blue}{\textbf{I}} \color{blue}{\textbf{I}} \color{blue}{\textbf{I}} }$<br>$\Box$ or $\Box$ +<br>$\Box$ or $\Box$ +                                                                                                    | 囲<br>囲<br>囲<br>囲 |
| Time Schedule 6  | <b>Start Time:</b><br>Stop Time:<br>Mon:<br>through<br>Sun: | $\mathbb{F}_+$ 20060+<br>$\mathbb{E} + 20060 +$<br>$\mathbb{F}_+$ 20062+<br>$\mathbb{F}_+$ 20060+        | $\Box\Box\Box\Box\Box$ +<br>$\Box\Box\Box\Box$ +<br>$\Box$ or $\Box$ +<br>$\boxed{1}$ or $\boxed{2}$ +                                                                                                    | 囲<br>囲<br>囲<br>团 |
| Time Schedule 7  | <b>Start Time:</b><br>Stop Time:<br>Mon:<br>through<br>Sun: | $\mathbb{R}$ + 20070 +<br>$\mathbb{E} + 20070 +$<br>$\mathbb{E}$ + 20072+<br>$\mathbb{E} + 20078 +$      | $\boxed{\color{blue}{\textbf{I}} \color{blue}{\color{blue}{\textbf{I}}}} \color{blue}{\color{blue}{\textbf{I}} \color{blue}{\textbf{I}} \color{blue}{\textbf{I}} \color{blue}{\textbf{I}} }$<br>$\boxed{\color{blue}{\textbf{I}} \color{blue}{\textbf{I}} \color{blue}{\textbf{I}} \color{blue}{\textbf{I}} \color{blue}{\textbf{I}} \color{blue}{\textbf{I}} \color{blue}{\textbf{I}} }$<br>$\Box$ or $\Box$ +<br>$\Box$ or $\Box$ +                                                                                                    | 囲<br>囲<br>屏<br>囲 |
| Time Schedule 8  | <b>Start Time:</b><br>Stop Time:<br>Mon:<br>through<br>Sun: | $\mathbb{E} + 20000 +$<br>$\mathbb{E} + 20000 +$<br>$\mathbb{F}_+$ 20082+<br>$\mathbb{F}_2 + 200000 +$   | $\boxed{\color{blue}{\textbf{  }}\color{blue}{\textbf{  }}\color{blue}{\textbf{  }}\color{blue}{\textbf{  }}\color{blue}{\textbf{  }}\color{blue}{\textbf{  }}\color{blue}{+}$<br>$\boxed{\phantom{1}}\,\boxed{\phantom{1}}\,\boxed{\phant$<br>$\Box$ or $\Box$ +<br>$\boxed{1}$ or $\boxed{2}$ +                                         | 囲<br>囲<br>囲<br>囲 |
| Time Schedule 9  | <b>Start Time:</b><br>Stop Time:<br>Mon:<br>through<br>Sun: | $\mathbb{R}$ + 20090+<br>$\mathbf{F}$ + 20090+<br>$\mathbb{F}_+$ 20092+<br>$\mathbb{F}_+$ 20098+         | $\Box\Box\Box\Box$ +<br>$\Box\Box\Box\Box$ +<br>$\Box$ or $\Box$ +<br>$\Box$ or $\Box$ +                                                                                                    | 囲<br>囲<br>囲<br>囲 |
| Time Schedule 10 | <b>Start Time:</b><br>Stop Time:<br>Mon:<br>through<br>Sun: | $\mathbb{R}$ + 2000 +<br>$\mathbb{R}$ + 20001 +<br>$\mathbb{F}_+$ 20002+<br>$\mathbb{R}$ + 20008 +       | $\begin{array}{c} \boxed{1} \begin{array}{c} \boxed{1} \end{array} \begin{array}{c} \boxed{1} \end{array} \begin{array}{c} \boxed{1} \end{array} \begin{array}{c} \boxed{1} \end{array} \begin{array}{c} \boxed{1} \end{array} \begin{array}{c} \boxed{1} \end{array} \begin{array}{c} \boxed{1} \end{array} \begin{array}{c} \boxed{1} \end{array} \begin{array}{c} \boxed{1} \end{array} \begin{array}{c} \boxed{1} \end{array} \begin{array}{c} \boxed{1} \end{array} \begin{array}{c} \boxed{1} \end{array} \begin{array$<br>$\boxed{\textcolor{red}{\textbf{I}}\textcolor{blue}{\textbf{I}}\textcolor{blue}{\textbf{I}}\textcolor{blue}{\textbf{I}}\textcolor{blue}{\textbf{I}}\textcolor{blue}{\textbf{I}}\textcolor{blue}{\textbf{I}}\textcolor{blue}{+}}$<br>$\boxed{1}$ or $\boxed{2}$ +<br>$\Box$ or $\Box$ + | 囲<br>囲<br>囲<br>囲 |
| Time Schedule 11 | <b>Start Time:</b><br>Stop Time:<br>Mon:<br>through<br>Sun: | $\mathbb{R}$ + 2000 +<br>$\mathbb{R}$ + 2000 +<br>$\mathbb{F}_2 + 211112 +$<br>$\mathbb{F}_4$ + 20008 +  | $\boxed{\phantom{1}}\,\boxed{\phantom{1}}\,\boxed{\phantom{1}}\,\boxed{\phantom{1}}\,\boxed{\phantom{1}}\,\boxed{\phantom{1}}\,\boxed{\phantom{1}}\,\boxed{\phantom{1}}\,\phantom{\phantom{1}}\,\phantom{\phantom{1}}\,\phantom{\phantom{1}}$<br>$\boxed{\Box\, \Box\, \Box\, \Box\, \bot} \; .$<br>$\Box$ or $\Box$ +<br>$\Box$ or $\Box$ +                                                                                                    | 囲<br>囲<br>囲<br>囲 |
| Time Schedule 12 | <b>Start Time:</b><br>Stop Time:<br>Mon:<br>through<br>Sun: | $\mathbb{R}$ + 20020+<br>$\mathbb{E} + 20020 +$<br>$\overline{B}$ + 2002 +<br>$\mathbb{F}_2 + 211218 +$  | $\boxed{\color{blue}{\textbf{  }}\color{blue}{\textbf{  }}\color{blue}{\textbf{$<br>$\Box\Box\Box\Box$ +<br>$\Box$ or $\Box$ +<br>$\Box$ or $\Box$ +                                                                                                    | 囲<br>囲<br>囲<br>囲 |
| Time Schedule 13 | <b>Start Time:</b><br>Stop Time:<br>Mon:<br>through<br>Sun: | $\mathbb{R}$ + 20030 +<br>$\mathbb{R}$ + 20030+<br>$\mathbb{F}_4$ + 20032+<br>$\mathbb{F}_4$ + 2 1 3 8 + | $\Box\Box\Box\Box$ +<br>$\Box\Box\Box\Box$ +<br>$\Box$ or $\Box$ +<br>$\Box$ or $\Box$ +                                                                                                    | 囲<br>囲<br>囲<br>囲 |

 $\boxed{1}$  = Off<br> $\boxed{2}$  = On

![](_page_55_Picture_5.jpeg)

![](_page_55_Picture_6.jpeg)

2. Enter a programming command sequence.

| Light 5                    | Sched 1:<br>Sched 15:      | Attaching schedules for Light 5 operation:<br>$\mathbb{R}$ + 300800 + 1 or 2 +<br>(Continues through Schedule 15)<br>$\mathbb{E} + 3008115 + 11$ or $2 + 1$           |                                                                    | 囲<br>囲                                            |
|----------------------------|----------------------------|----------------------------------------------------------------------------------------------------|--------------------------------------------------------------------|---------------------------------------------------|
| Light 6                    | Sched 1:<br>Sched 15:      | Attaching schedules for Light 6 operation:<br>$\mathbb{E} + 3009000 + 10$ or 2 +<br>(Continues through Schedule 15)<br>$\mathbb{E} + 3099115 + 11$ or $2 + 1$         |                                                                    | [#]<br>团                                          |
| Light 7                    | Sched 1:<br>Sched 15:      | Attaching schedules for Light 7 operation:<br>$\mathbb{E} + \mathbb{S}$ 10000 + 1 or 2 +<br>(Continues through Schedule 15)<br>$\mathbb{R}$ + 300000 + 0 $\sigma$ 2 + |                                                                    | 囲<br>囲                                            |
| Light 8                    | Sched 1:<br>Sched 15:      | Attaching schedules for Light 8 operation:<br>$\mathbb{E} + 3111000 + 1 \text{ or } 2 +$<br>(Continues through Schedule 15)<br>$\mathbb{E}$ + 300000 + 0 $\sigma$ 2 + |                                                                    | 囲<br>囲                                            |
| Light 9                    | Sched 1:<br>Sched 15:      | Attaching schedules for Light 9 operation:<br>(Continues through Schedule 15)<br>$\mathbb{E} + 3\sqrt{2}$ $\sqrt{2}$ $\sqrt{3}$ + $\sqrt{2}$ or $\sqrt{2}$ +          |                                                                    | 囲<br>囲                                            |
| Downloading                |                            | $\mathbf{X} + 40 +$                                                                                                    | $\Box$ or $\Box$ +                                                 | 囲                                                 |
| <b>Silent Arming</b>       |                            | $\mathbb{E} + 4 \mathbb{I} +$                                                                                                    | $\Box$ or $\Box$ +                                                 | 团                                                 |
| <b>Touchpad Brightness</b> |                            | $\mathbb{Z}$ + $\boxed{4}$ $\boxed{2}$ +                                                                                                    | $\boxed{\mathsf{N}}$ +<br>(enter $\boxed{0}$ through $\boxed{3}$ ) | 囲                                                 |
| Volume                     |                            | $\mathbb{E} + 4 \mathbb{E} + 4 \mathbb{E}$                                                                                                    | $\boxed{\mathsf{N}}$ +<br>(enter $\boxed{0}$ through $\boxed{7}$ ) | 囲                                                 |
| Voice Chime                |                            | $\mathbf{X} + 44 +$                                                                                                    | $\Box$ or $\Box$ +                                                 | 囲                                                 |
| <b>Factory Code</b>        |                            | $\mathbb{F}_+$ 50                                                                                                    |                                                                    |                                                   |
| <b>System Number</b>       |                            | $\mathbb{R}$ + 5 $\Box$                                                                                                    |                                                                    |                                                   |
| <b>System Level</b>        |                            | $\mathbb{F}_{+}$ 52                                                                                                    |                                                                    |                                                   |
| <b>Energy Saver</b>        | Setpoints<br>Low:<br>High: | $\mathbb{F}_+$ 60+<br>$\mathbf{E} + \mathbf{E} + \mathbf{E}$                                                                                                    | $N$ $N$ +<br>$N$ $N$ +                                             | 囲<br>囲<br>(enter temperature value in Fahrenheit) |

#### 3. Exit programming.

From any touchpad:

 $\boxed{\mathbf{X}} + \boxed{7} + \boxed{\#}$ 

The figure below illustrates the User Programming menu, which you might find useful as you navigating through the menu. Shortcut numbers appear for each item.

![](_page_57_Figure_1.jpeg)

#### To enter the Programming Menu, press  $\boxed{9}$  + System Master or Partition Master Code

![](_page_58_Picture_4.jpeg)

 $\left(55\right)$ 

# $Index$

# **Numerics**

24-hour time 16

### A

AC Power Fail Reports 20 access codes, description 4 accessing the system from off-site 30 accidental alarms, cancelling 6 account number 20 adjusting touchpad display 18 volume of Supervised Wireless Siren 17 advanced light control 22 alarms, cancelling 6 arming levels 7 lighting during 22 to Level 2-STAY 8 while a door or window is open 10 with No Delay 10 attributes given via ITI ToolBox 14 jumping partitions 29 Latchkey 24 remote access to system via phone 30 sensor test 32 Auto Phone Test Reports 20 automatic test features 32 auxiliary alarm ii Auxiliary panic alarm activating 14 lighting during 14 sound of 13 Auxiliary Panic Reports 20

# $\overline{B}$

basic light control 11 brightness, adjusting on touchpad 18 **Bus Failure Reports 20 Bypass Sensor Reports 20** bypassing sensors checking if successful 11 directly 10 indirectly 11

### $\mathcal{C}_{0}^{(n)}$

cancelling accidental alarms 6 cellular phones 6 changing user codes 15 checking the system 12 Chime feature 5, 17 Closing Reports 20 codes jumping partition attribute 29 remote access 31 remote access attribute 30 sensor test attribute 32 codes, pager 20

communication test 34 consecutive days, scheduling 21 CPU Back in Service Reports 20 CPU Low Battery Reports 20

# D

date, setting system 16 Dialer Abort 6, 42 disarming and lighting during 22 the system 7 to Level 1-OFF 7 disengaging local phone control 32 door/window sensors, testing 33 Download feature 28 downloading software 14 Duress Alarm Reports 20

# $E$

Energy Saver feature 19, 29 entering Test Mode 33 **Entry Delay** beeps 5 description 9 lighting during 22 erasing user codes 15 Event Buffer Full Reports 20 **Exit Delay** beeps 5 description 9 lighting during 22 time 6

# $\overline{F}$

Factory Code 28 false alarms 32 features Chime 5, 17 Dialer Abort 6, 42 Download 28 **Energy Saver 29** Key Beeps 5 Latchkey 29 Latchkey Paging 21 light control 21 No Activity 28 No Delay 10 Notify by Exception 21, 29 Quick Arming 9 Silent Arming 16 Streamlining 20 Touchpad Tamper 15 Voice Chime 31 fire alarm ii Fire panic alarm 13 lighting during 13 Reports 20 Freeze Alarm Reports 20 freeze sensor 34 Freeze Trouble Reports 20 Full System Status 12

# G

garage door openers 6 glass guard sensor 33 global settings 29

# $H$

ham radios 6 High Level Reports 20 Hi-Tech Wireless Handheld touchpad 4

# $\overline{I}$

**ITI ToolBox 14** 

#### J jumping partitions 29

# $K$

Key Beeps feature 5 keychain touchpads arming to Level 28 disarming to Level 17 testing 33 keyswitch arming 4

# L

Latchkey feature 29 Latchkey Reports 20 Latchkey-designated users 24 Level 1-OFF from a Touchtone phone ii, 31 from an alphanumeric or LED touchpad 7 with a keychain touchpad 7 Level 2-STAY from a Touchtone phone ii, 31 from an alphanumeric or LED touchpad 8 with a keychain touchpad 8 Level 3-AWAY from a Touchtone phone ii, 31 from an alphanumeric or LED touchpad 8 with a keychain touchpad 8 light contro by time schedule 22 light control advanced 11 available per partition 29 basic 11 local phone access 31 Low Battery Reports 20 Low Level Reports 20

# M

manual test features 32 motion detectors, testing 33 Multiple Day Rollover 21

#### N

No Activity Alarm R[epo](#page-23-21)rt<sup>s</sup> 20 [No](#page-31-5) Activity feature 28 No Delay feature [desc](#page-13-6)ription 10 fro[m](#page-1-5) a Touchtone phone ii, [31](#page-34-10) Notify by Ex[cep](#page-32-9)tion feature 29 Notify by Exception R[epo](#page-23-22)rt<sup>s</sup> 20

# O

One Day Rollover [21](#page-24-8) opening door<sup>s</sup> or win[dows](#page-13-3) 10 [Ope](#page-23-9)ning Report<sup>s</sup> 20

#### P

pager [codes](#page-23-10) 20 pager r[epo](#page-23-5)rts, <sup>s</sup>treamlining 20 panic alarm<sup>s</sup> [13](#page-16-9) panic buttons, testing [33](#page-36-6) partioned <sup>s</sup>ystem<sup>s</sup> j[um](#page-32-11)ping partition<sup>s</sup> 29 Partition Master code privil[eges](#page-18-9) 15 Partition Master [codes](#page-32-13) 29 partitioned <sup>s</sup>ystem<sup>s</sup> progra[mm](#page-32-14)ing 29 partition<sup>s</sup> [20](#page-23-5), [22](#page-25-11) partition-[spec](#page-32-15)ific settings 29 phone a[ccess](#page-34-9) 31 Phone Co[mm](#page-33-8)and Prefix 30 phone control local controlling the <sup>s</sup>ystem while using the phone [32](#page-35-10) disengaging from <sup>s</sup>ystem to conduct other phone [ope](#page-35-7)ration<sup>s</sup> 32 sendin<sup>g</sup> a Police alarm [31](#page-34-11) remote a[ccess](#page-33-9)ing the system 30 Phone Failure R[epo](#page-23-23)rt<sup>s</sup> 20 Phone Failure Trouble [36](#page-39-0) Phone Interface and Voice M[od](#page-36-7)ule 33 phone test [34](#page-37-1) Phone Test R[epo](#page-23-15)rt<sup>s</sup> 20 [po](#page-1-6)lice alarm ii Police panic alarm activating from a keychain touchpad [13](#page-16-10) activating from an alphan[um](#page-16-11)eric or LED touchpad 13 lighting during [13](#page-16-12) sending from a Touchtone phone [31](#page-34-12) sound [13](#page-16-13) Police Panic R[epo](#page-23-24)rt<sup>s</sup> 20 preventing acci[de](#page-9-6)ntal alarm<sup>s</sup> 6 Protest [beeps](#page-8-11) 5

### $\bm{O}$

Quick [Ar](#page-12-4)ming feature 9

# R

Rate-o[f-Ri](#page-36-8)se Heat Detector 33 Receiver Failure R[epo](#page-23-24)rt<sup>s</sup> 20 Receiver Jam R[epo](#page-23-7)rt<sup>s</sup> 20 Regular User [codes](#page-18-10) 15 remote phone a[ccess](#page-16-6) 13, [31](#page-34-4) r[ese](#page-16-14)tting <sup>s</sup>moke detector<sup>s</sup> 13 Restoral R[epo](#page-23-21)rt<sup>s</sup> 20 Ring-Hang[-Ri](#page-33-9)ng method 30

# S

schedul[ed](#page-14-4) light control 11 Sensor Alarm R[epo](#page-23-16)rt<sup>s</sup> 20 Sensor test [beeps](#page-8-12) 5 sensor test, conducting a [32](#page-35-5) sensor<sup>s</sup> bypassing directly [10](#page-13-5) bypassing indirectly [11](#page-14-6) setting the system time and date [16](#page-19-5) <sup>s</sup>hock sensor [33](#page-36-9) Short [Sy](#page-15-4)stem Statu<sup>s</sup> 12 Silent [Ar](#page-32-16)ming 29 arming alway<sup>s</sup> <sup>s</sup>ilent [16](#page-19-7) silent on [de](#page-19-8)mand 16 <sup>s</sup>iren time-out [14](#page-17-9) <sup>s</sup>irens, wirel[ess](#page-20-3) 17 <sup>s</sup>moke detector<sup>s</sup> r[ese](#page-16-14)tting 13 testing [33](#page-36-10) [spe](#page-32-17)aker volume 29 Status [beeps](#page-8-13) 5, [17](#page-20-5) status, checking the system [12](#page-15-2) <sup>s</sup>treamlining pager r[epo](#page-23-5)rt<sup>s</sup> 20 Supervised Wireless Siren adjusting the vol[um](#page-20-3)e 17 testing [34](#page-37-3) Supervisory R[epo](#page-23-6)rt<sup>s</sup> 20 [Sy](#page-31-6)stem Level 28 System Master C[ode](#page-17-10) 14, [15](#page-18-6) [Sy](#page-15-2)stem Status 12 <sup>s</sup>ystem tam[pe](#page-18-8)r prevention 15 [Sy](#page-31-7)stem Version 28

### T

Tamper R[epo](#page-23-17)rt<sup>s</sup> 20 television remote [co](#page-9-5)ntrol<sup>s</sup> 6 Tem 3 fire alarm [13](#page-16-7) tem[pe](#page-22-2)rature range, setting 19 Test Mode entering [33](#page-36-2) exiting [34](#page-37-4) testing the system [32](#page-35-6) time sch[ed](#page-32-18)ules 29 assigning for advan[ced](#page-25-12) lighting 22 assigning for Latchkey paging [25](#page-28-3) assigning for Notify by Ex[cep](#page-29-8)tion 26 creating [21](#page-24-9) Multiple Day Rollover [21](#page-24-7) One Day Rollover [21](#page-24-8) scheduling con[sec](#page-24-5)utive days 21 using with partition[ed](#page-25-11) <sup>s</sup>ystem<sup>s</sup> 22

time, setting system [16](#page-19-5) time-out for <sup>s</sup>iren<sup>s</sup> [14](#page-17-9) ToolBox [dow](#page-17-6)nloading software 14 Touchpad Low Battery R[epo](#page-23-25)rt<sup>s</sup> 20 Touchpad Tam[pe](#page-18-8)r feature 15 Touchpad Tamper R[epo](#page-23-13)rt<sup>s</sup> 20 touchpads adjusting display brightn[ess](#page-21-3) 18 testing [33](#page-36-11) wirel[ess](#page-7-8) 4 trouble [beeps](#page-8-14) 5, [32](#page-35-6) trouble condition [12](#page-15-2) Trouble R[epo](#page-23-11)rt<sup>s</sup> 20 troublesh[oo](#page-35-6)ting 32 turning off local phone control [32](#page-35-7) Twelve-Ring method to a[ccess](#page-33-10) <sup>s</sup>ystem remotely 30

# $\boldsymbol{U}$

user codes changing [15](#page-18-6) different ty[pes](#page-17-11) 14 erasing [15](#page-18-7) g[ivi](#page-17-6)ng attributes 14 Latchkey-[des](#page-27-8)ignated 24

# V

Voice Chime feature [31](#page-34-5) volume, adjusting Supervi[sed](#page-20-3) Wireless Siren 17

#### W

win[dow](#page-36-1) sensors, testing 33 wireless <sup>s</sup>iren [17](#page-20-3) touc[h](#page-7-8)pad 4

#### FCC Notices

Thi<sup>s</sup> equipment ha<sup>s</sup> been tested and found to comply with the limit<sup>s</sup> for a class B digital device, pursuant to part 15 of the FCC rules. These limit<sup>s</sup> are designed to provide reasonable protection against harmful interference in a residential installation. Thi<sup>s</sup> equipment generates, uses, and can radiate radio frequency energy and, if not installed and used in accordance with the instructions, may cause harmful interference to radio communications. However, there i<sup>s</sup> no guarantee that interference will not occur in a particular installation. If thi<sup>s</sup> equipment does cause harmful interference to radio or television reception, which can be determined by turning the equipment off and on, the user i<sup>s</sup> encouraged to try to correct the interference by one or more of the following measures:

- Install a quality radio or television outdoor antenna if the indoor antenna i<sup>s</sup> not adequate.
- Reorient or relocate the panel.
- Move the panel away from the affected equipment.
- Move the panel away from any <sup>w</sup>ire run<sup>s</sup> to the affected equipment.
- Connect the affected equipment and the panel to separate outlets, on different branch circuits.
- Consult the dealer or an experienced radio/TV technician for help.
- Send for the FCC booklet How to Identify and Resolve Radio-TV Interference Problems, available from the <sup>U</sup>.S. Government Printin<sup>g</sup> Office, Washington, D.C. 20402. Stock Number: 004-000-00345-4.

Changes or modification<sup>s</sup> not expressly approved by Interactive Technologies, Inc. can void the user'<sup>s</sup> authority to operate the equipment.

Thi<sup>s</sup> equipment complies with part 68 of the FCC rules. On the FCC label affixed to thi<sup>s</sup> equipment i<sup>s</sup> the FCC Registration Number and Ringer Equivalence Number (REN) for thi<sup>s</sup> equipment. If requested, provide thi<sup>s</sup> information to your telephone company.

The REN i<sup>s</sup> used to calculate the maximum number of devices your telephone line will <sup>s</sup>upport with ringing service. In most area<sup>s</sup> the <sup>s</sup>um of all device RENs <sup>s</sup>hould not exceed 5.0. Contact your local telephone company to determine the maximum REN for your calling area.

If your telephone equipment causes harm to the telephone network, your telephone company may temporarily disconnect your service. If possible, you will be notified in advance. When advance notice i<sup>s</sup> not practical, you will be notified a<sup>s</sup> soon a<sup>s</sup> possible. You will also be advised of your right to file a complaint with the FCC.

Your telephone company may make changes in it<sup>s</sup> facilities, equipment, operations, or procedures that could affect the proper operation of your equipment. You will be given advanced notice in order to maintain uninterrupted service. The telephone company may ask you to disconnect thi<sup>s</sup> equipment from the network until the problem ha<sup>s</sup> been corrected or until you are <sup>s</sup>ure that the equipment i<sup>s</sup> not malfunctioning. Thi<sup>s</sup> equipment may not be used on coin service provided by the telephone company. Connection to party lines i<sup>s</sup> <sup>s</sup>ubject to <sup>s</sup>tate tariffs.

#### Declaration of Conformity (DoC)

Interactive Technologies, Inc. declares that the ITI model no. 60-792-95R i<sup>s</sup> in conformity <sup>w</sup>ith Part 15 of the FCC Rules. Operation of thi<sup>s</sup> product i<sup>s</sup> <sup>s</sup>ubject to the following two conditions: (1) Thi<sup>s</sup> device may not cause harmful interference, and (2) thi<sup>s</sup> device must accept any interference received, including interference that may cause undesired operation.

#### Canada Notice

The Canadian Department of Communication<sup>s</sup> label identifies certified equipment. Thi<sup>s</sup> certification mean<sup>s</sup> that the equipment meet<sup>s</sup> certain telecommunication<sup>s</sup> network protective, operational, and <sup>s</sup>afety requirements. The department does not guarantee the equipment will operate to the user'<sup>s</sup> <sup>s</sup>atisfaction.

Before installing thi<sup>s</sup> equipment, user<sup>s</sup> <sup>s</sup>hould ensure that it i<sup>s</sup> permissible to be connected to the facilities of the local telecommunications company. The equipment must also be installed using an acceptable method of connection. In some cases, the company'<sup>s</sup> inside wiring associated with a <sup>s</sup>ingle-line individual service may be extended by mean<sup>s</sup> of a certified connector assembly (telephone extension cord). The customer <sup>s</sup>hould be aware that compliance with the above condition<sup>s</sup> may not prevent degradation of service in some <sup>s</sup>ituations.

Repair<sup>s</sup> to certified equipment <sup>s</sup>hould be made by an authorized Canadian maintenance facility designated by the <sup>s</sup>upplier. Any repair<sup>s</sup> or alteration<sup>s</sup> made by the user to thi<sup>s</sup> equipment, or equipment malfunctions, may give the telecommunication<sup>s</sup> company cause to request the user to disconnect the equipment.

For your protection, make <sup>s</sup>ure that the electrical ground connection<sup>s</sup> of the power utility, telephone lines, and internal metallic water pipe <sup>s</sup>ystem, if present, are connected together.

#### Caution

Do not attempt to make connection<sup>s</sup> yourself. Contact the appropriate electrician or electric inspection<sup>s</sup> authority.

The Load Number (LN) assigned to each terminal device denotes the percentage of the total load to be connected to a telephone loop that i<sup>s</sup> used by the device to prevent overloading. The termination on a loop may consist of any combination of devices <sup>s</sup>ubject only to the requirement that the total of the LNs of all the devices does not exceed 100. Load Number: 0.2B AC.

"AVIS: - L étiquette du ministère des Communication<sup>s</sup> du Canada identifie le matériel homologué. Cette étiquette certifie que le matériel est conforme a certaines normes de protection, d´exploitation et de sécurité des réseaux de télécommunications. Le ministère n´assure toutefoi<sup>s</sup> pa<sup>s</sup> que le matériel fonctionnera a la <sup>s</sup>atisfaction de l´utilisateur.

Avant d´installer ce matériel, l´utilisateur doit s´assurer qu´il est permi<sup>s</sup> de le raccorder aux installation<sup>s</sup> de l´enterprise locale de télécommunication. Le matériel doit également etre installé en <sup>s</sup>uivant une méthod acceptée de raccordement. Dan<sup>s</sup> certain<sup>s</sup> cas, les fil<sup>s</sup> intérieur<sup>s</sup> de l´enterprise utilisés pour un service individuel a ligne unique peuvent etre prolongés au moyen d´un dispositif homologué de raccordement (cordon prolongateur téléphonique interne). L´abonné ne doit pa<sup>s</sup> oublier qu´il est possible que la conformité aux condition<sup>s</sup> énoncées ci-dessu<sup>s</sup> n´empechent pa<sup>s</sup> le dégradation du service dan<sup>s</sup> certaines <sup>s</sup>ituations. Actuellement, les enterprises de télécommunication ne permettent pa<sup>s</sup> que l´on raccorde leur matériel a des jack<sup>s</sup> d´abonné, <sup>s</sup>auf dan<sup>s</sup> les ca<sup>s</sup> préci<sup>s</sup> prévu<sup>s</sup> pa<sup>s</sup> les tarrif<sup>s</sup> particulier<sup>s</sup> de ces enterprises.

Les réparation<sup>s</sup> de matériel homologué doivent etre effectuées pa<sup>s</sup> un centre d´entretien canadien autorisé désigné par le fournisseur. La compagne de télécommunication<sup>s</sup> peut demander a l´utilisateur de débrancher un appareil a la <sup>s</sup>uite de réparation<sup>s</sup> ou de modification<sup>s</sup> effectuées par l´utilisateur ou a cause de mauvai<sup>s</sup> fonctionnement.

Pour sa propre protection, l'utilisateur doit s'assurer que tous les fils de mise a la terre de la source d'énergie électrique, des lignes téléphoniques et des canalisations d<sup>11</sup> eau métalliques, s<sup>11</sup> y en a, sont raccordés ensemble. Cette précaution est particulièrement importante dan<sup>s</sup> les région<sup>s</sup> rurales.

Avertissment. - L´utilisateur ne doit pa<sup>s</sup> tenter de faire ces raccordement<sup>s</sup> lui-meme; il doit avoir recour<sup>s</sup> a un service d´inspection des installation<sup>s</sup> électriques, ou a electricien, selon le cas".

Une note explicative sur les indices de charge (voir 1.6) et leur emploi, a l'intention des utilisateurs du matériel terminal, doit etre incluse dan<sup>s</sup> l´information qui accompagne le materiel homologué. La note pourrait etre rédigée selon le modèle <sup>s</sup>uivant:

"L´indice de charge (IC) assigné a chaque dispositif terminal indique, pour éviter toute <sup>s</sup>urcharge, le pourcentage de la charge totale qui peut etre raccordée a un circuit téléphonique bouclé utilisé par ce dispositif. La terminaison du circuit bouclé peut etre constituée de n´import somme des indices de charge de l´ensemble des dispositif<sup>s</sup> ne dépasse pa<sup>s</sup> 100."

L  $\hat{}$  Indice de charge de cet produit est \_

#### Trademark<sup>s</sup>

ITI i<sup>s</sup> a registered trademark of Interactive Technologies, Inc. Concord, SuperBus, SnapCard, and ToolBox are trademark<sup>s</sup> of Interactive Technologies, Inc. X-10 i<sup>s</sup> a registered trademark of X-10 (USA), Inc.

Thi<sup>s</sup> manual may refer to product<sup>s</sup> that are announced but are not yet available.

![](_page_65_Picture_0.jpeg)

WIRELESS

**INTERACTIVE TECHNOLOGIES, INC.** 2266 SECOND STREET NORTH NORTH SAINT PAUL, MN 55109 T: 651/777-2690  $F: 651/779 - 4890$ 

Security Automation Access Control

© 1998 Interactive Technologies, Inc. ITI i<sup>s</sup> a registered trademark of Interactive Technologies, Inc. Concord i<sup>s</sup> a trademark of Interactive Technologies, Inc. Specification<sup>s</sup> are <sup>s</sup>ubject to change. Some features are optional. For reprints, order manual 466–1513.